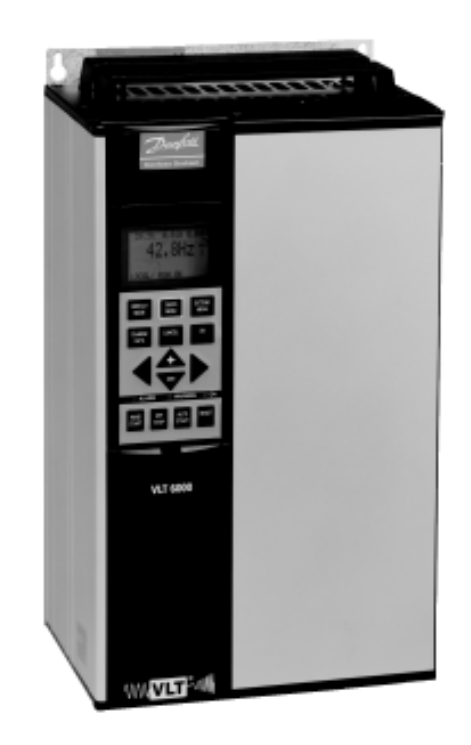

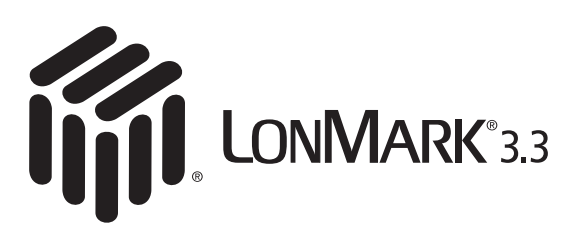

# LonWorks® FTP Option Card Instruction Manual

Danfoss

## **ADANGER**

**Rotating shafts and electrical equipment can be hazardous. Therefore, it is strongly recommended that all electrical work conform to the National Electrical Code (NEC) and all local regulations. Installation, start-up and maintenance should be performed only by qualified personnel.**

Factory recommended procedures, included in this manual, should be followed. Always disconnect electrical power before working on the unit.

Although shaft couplings or belt drives are generally not furnished by the manufacturer, rotating shafts, couplings and belts must be protected with securely mounted metal guards that are of sufficient thickness to provide protection against flying particles such as keys, bolts and coupling parts. Even when the motor is stopped, it should be considered "alive" as long as its controller is energized. Automatic circuits may start the motor at any time. Keep hands away from the output shaft until the motor has completely stopped and power is disconnected from the controller.

Motor control equipment and electronic controls are connected to hazardous line voltages. When servicing drives and electronic controls, there will be exposed components at or above line potential. Extreme care should be taken to protect against shock. Stand on an insulating pad and make it a habit to use only one hand when checking components. Always work with another person in case of an emergency. Disconnect power whenever possible to check controls or to perform maintenance. Be sure equipment is properly grounded. Wear safety glasses whenever working on electric control or rotating equipment.

### **Safety Guidelines**

- 1. The drive must be disconnected from the AC line before any service work is done.
- 2. The "Stop/Off" key on the local control panel of the drive

#### **VLT® 5000 / VLT® 6000 HVAC / VLT® 8000 AQUA**

does not disconnect the equipment from the AC line and is not to be used as a safety switch.

- 3. Correct protective grounding of the equipment must be established. The user must be protected against supply voltage and the motor must be protected against overload in accordance with applicable national and local regulations.
- 4. Ground currents are higher than 3 mA.

### **Warnings Against Unintended Start**

- 1. While the drive is connected to the AC line, the motor can be brought to a stop by means of external switch closures, serial bus commands or references. If personal safety considerations make it necessary to ensure that no unintended start occurs, these stops are not sufficient.
- 2. During programming of parameters, the motor may start. Be certain that no one is in the area of the motor or driven equipment when changing parameters.
- 3. A motor that has been stopped may start unexpectedly if faults occur in the electronics of the drive, or if an overload, a fault in the supply AC line or a fault in the motor connection or other fault clears.
- 4. If the "Local/Hand" key is activated, the motor can only be brought to a stop by means of the "Stop/Off" key or an external safety interlock.

#### **NOTE:**

**It is responsibility of user or person installing drive to provide proper grounding and branch circuit protection for incoming power and motor overload according to National Electrical Code (NEC) and local codes.**

The Electronic Thermal Relay (ETR) is UL listed. VLTs provide Class 20 motor overload protection in accordance with the NEC in single motor applications, when VLT 6000/8000 parameter 117 (VLT 5000 parameter 128) is set for ETR Trip 1 and parameter 105 is set for rated motor (nameplate) current.

# **ADANGER**

**Touching electrical parts may be fatal – even after equipment has been disconnected from AC line. To be sure that capacitors have fully discharged, wait 14 minutes after power has been removed before touching any internal component.**

Danfoss

VLT<sup>®</sup> 5000 / VLT® 6000 HVAC / VLT® 8000 AQUA

## **Table of Contents**

#### **Overview**

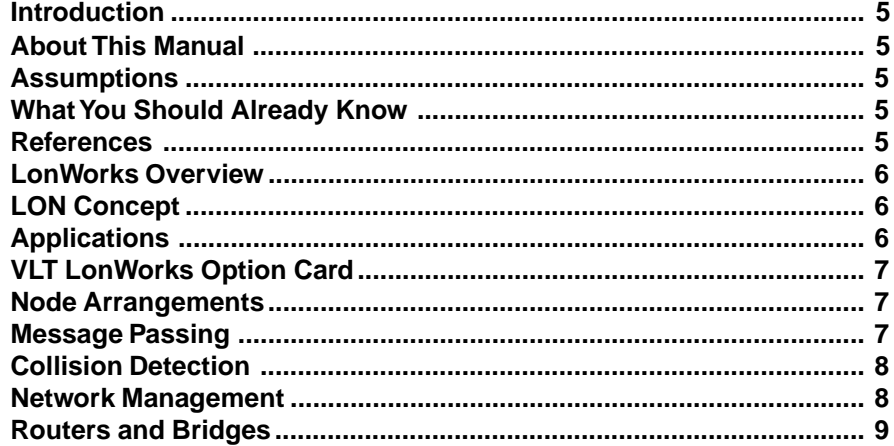

#### **Installation**

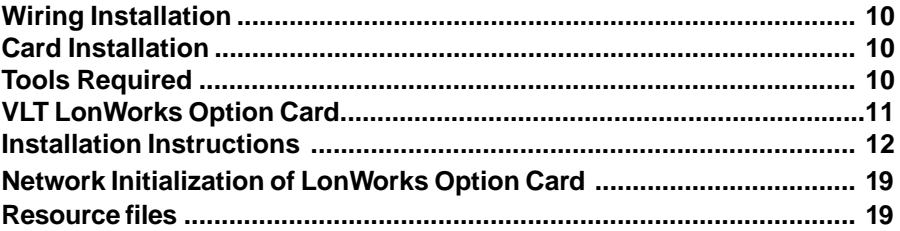

### **Free Topology Network Configuration**

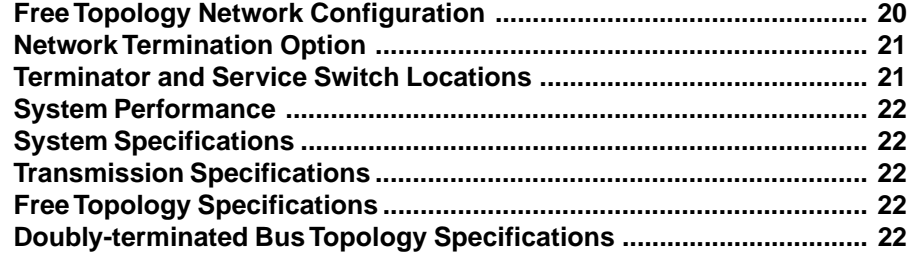

### **Diagnostic LEDs**

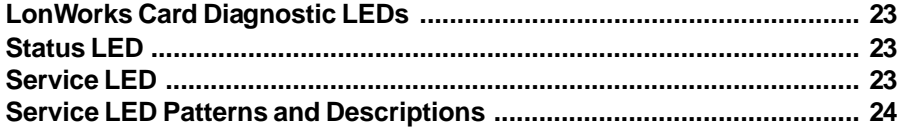

Danfoss

### **Interface/Network Variables**

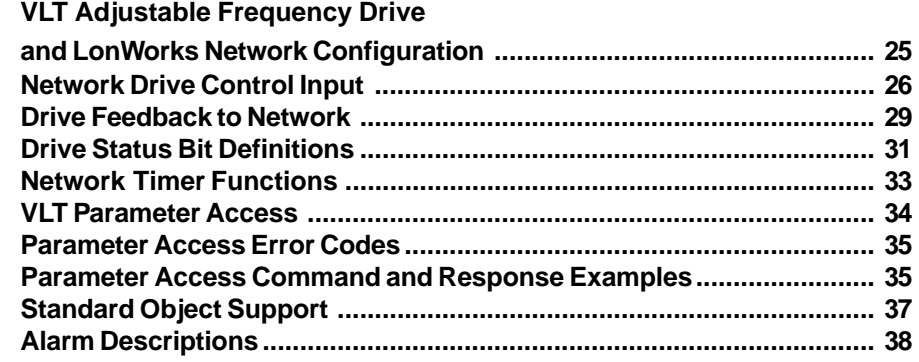

#### **Parameters**

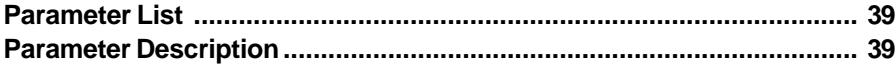

Danfoss

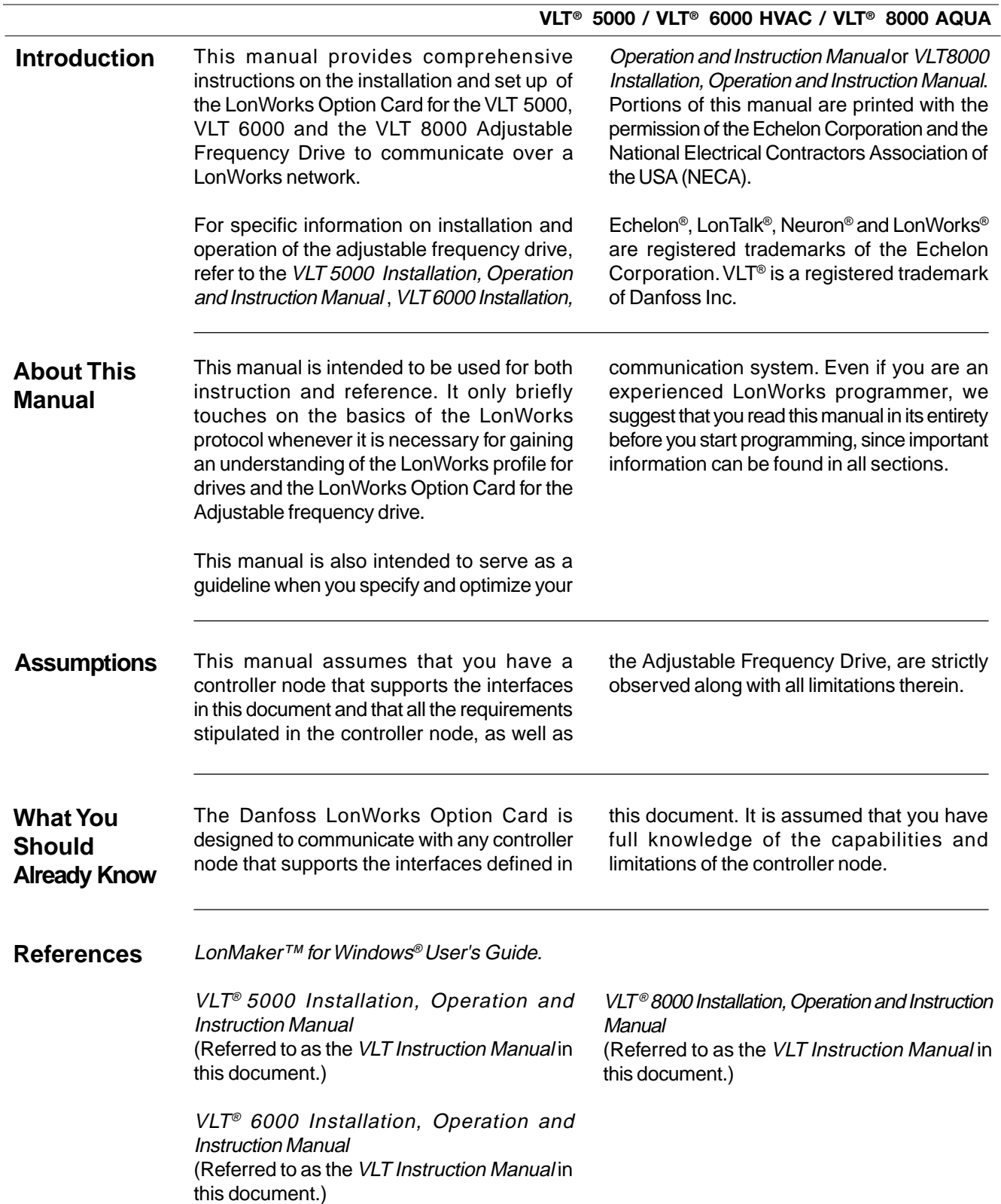

Danfoss

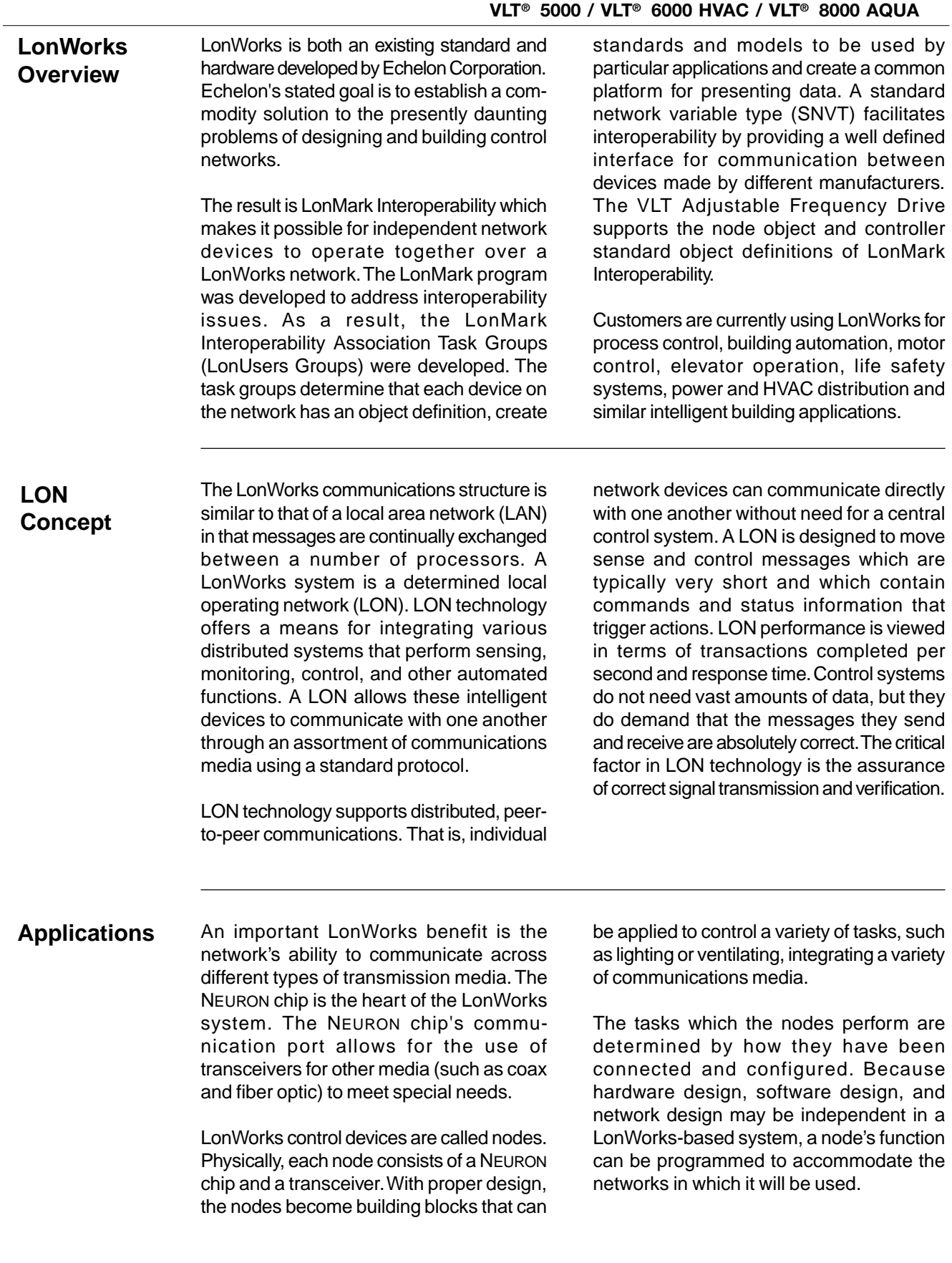

Danfoss

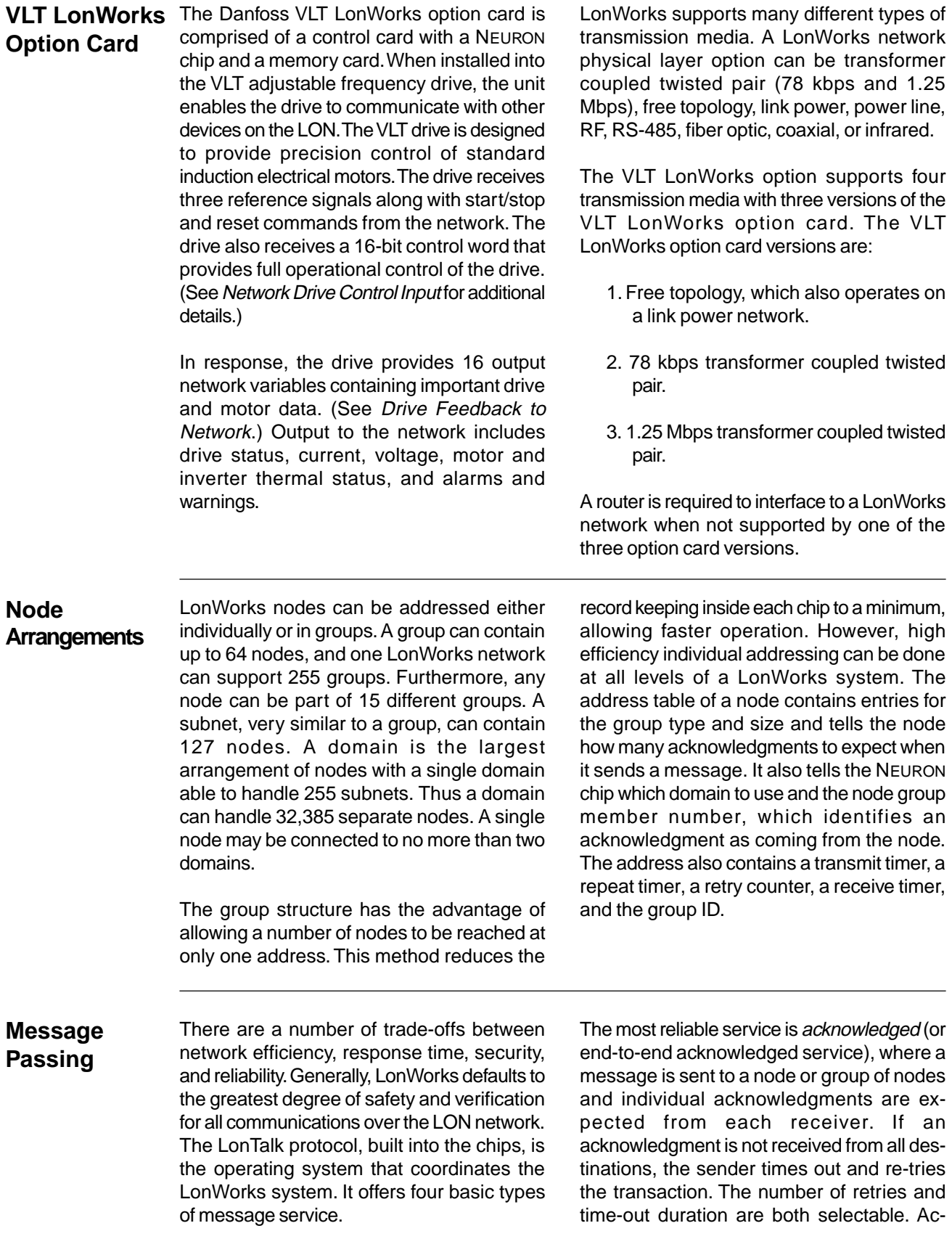

Danfoss

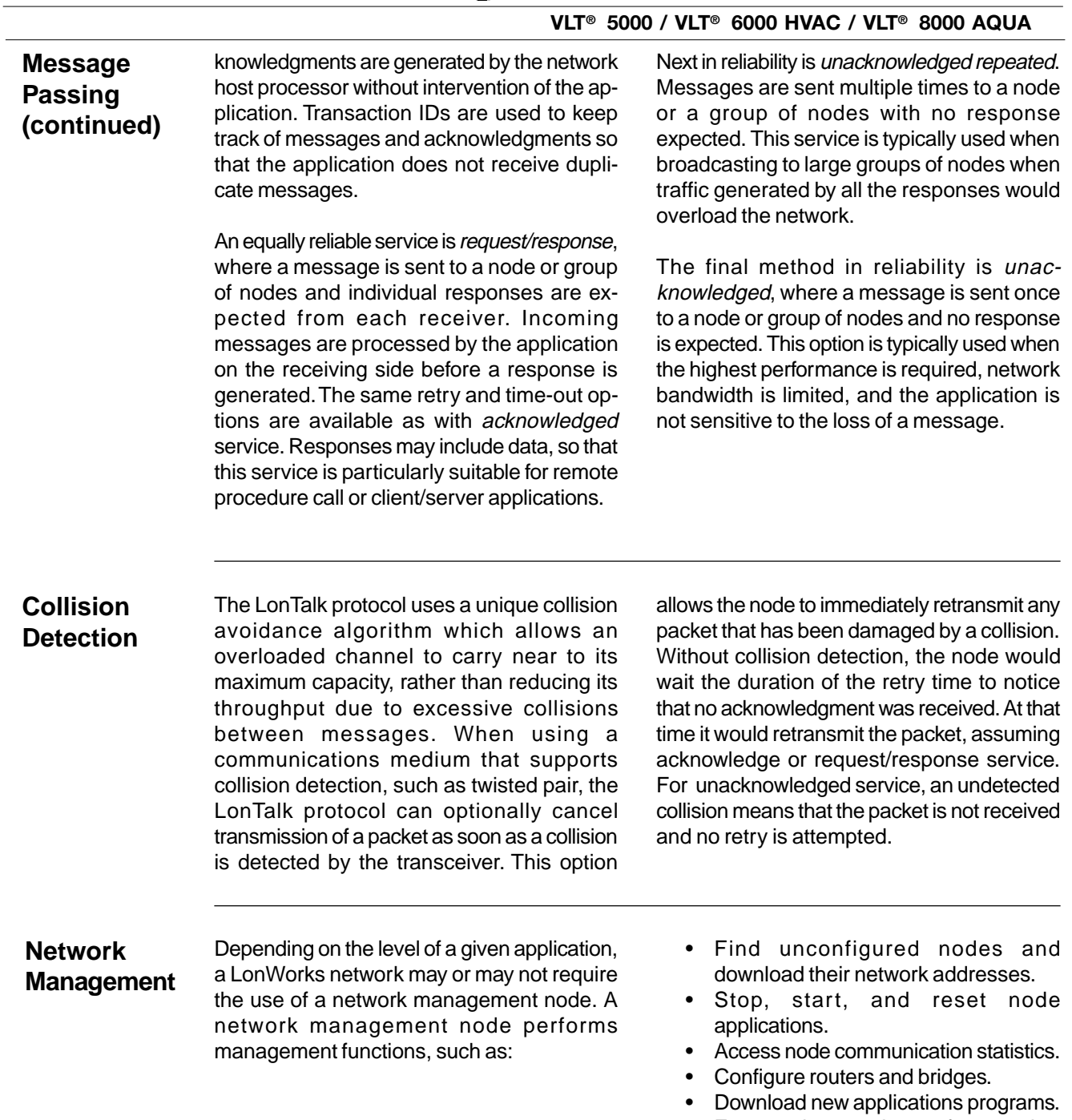

• Extract the topology of a running network.

Danfoss

#### **Routers and Bridges**

A router (or bridge) is a special node that consists of two connected NEURON chips, each connected to a separate channel (see figure below). Routers and bridges pass packets back and forth between these channels. There are four types of routers. A repeater is the simplest form of router, simply forwarding all packets between the two channels. A bridge simply forwards all packets which match its domains between the two channels. Using a bridge or repeater, a subnet can exist across multiple channels. A learning router monitors the network traffic and learns the network topology at the domain/subnet level. The learning router then uses its knowledge to selectively route packets between channels. Like a learning router, a *configured router* selectively routes packets between channels by consulting internal routing tables. Unlike a learning router, the contents of the internal routing tables are specified using network management commands.

Initially, each router sets its internal routing tables to indicate that all subnets could lie on either side of the router. Suppose that node 6, in the figure below, generates a message bound for node 2. Learning router 1 initially picks up the message. It examines the source subnet field of the message and notes in its internal routing tables

that subnet 2 lies below it. The router then compares the source and destination subnet IDs and, since they are different, the message is passed on. Meanwhile, learning router 2 also passes the message on, making an appropriate notation in its internal routing tables regarding the location of subnet 2.

Suppose now that node 2 generates an acknowledgment. This acknowledgment is picked up by learning router 1, which now notes the location of subnet 1. Learning router 1 examines its internal routing tables, and, noting that subnet 2 lies below, passes the message on. When the message appears on subnet 2, it is noted by both node 6 (the destination) and learning router 2. Learning router 2 does not pass it on but merely notes that subnet 1, like subnet 2, lies somewhere above. Learning router 2 will not learn of the existence or location of subnet 3 until a message is originated from there. Subnets cannot cross routers. While bridges and repeaters allow subnets to span multiple channels, the two sides of a router must belong to separate subnets. Since routers are selective about the packets they forward to each channel, the total capacity of a system can be increased in terms of nodes and connections.

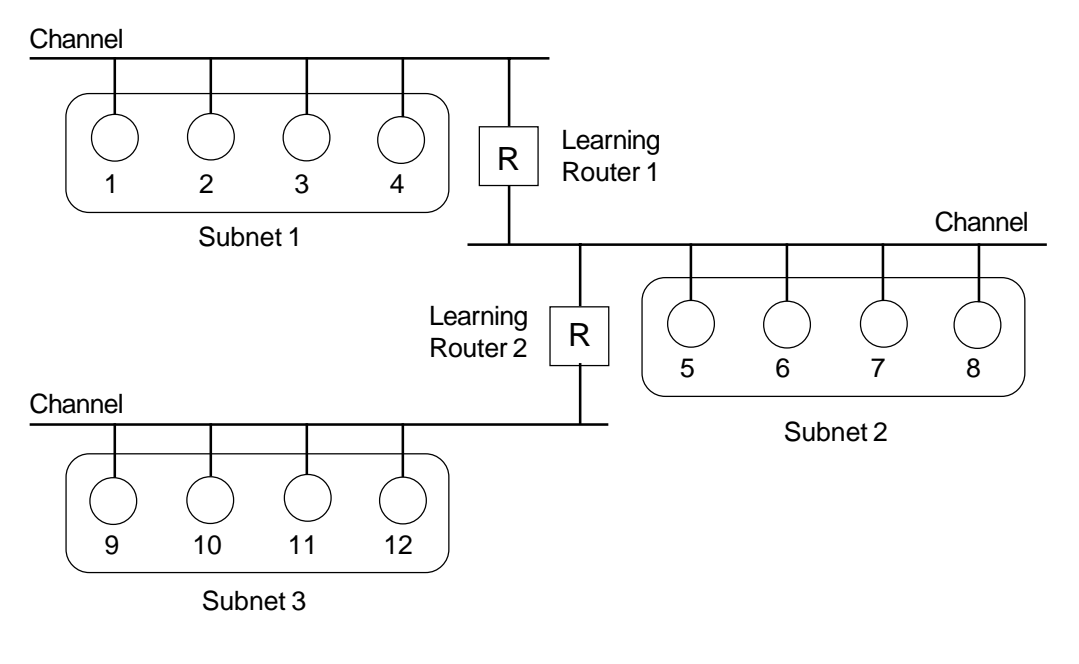

**Learning Routers** Source: Echelon Corp.

Danfoss

#### **Wiring Installation Wiring** The adjustable frequency drive generates a carrier frequency with a pulse frequency between 3 kHz and 14 kHz. This results in radiated frequency noise from the motor cables. It is very important that the LonWorks cable be isolated as much as possible from the drive output cabling to the motor. Use shielded wire rather than twisted-pair. Do not run LonWorks cabling and motor cables in parallel or in close proximity to one another. Ensure that the drive is properly grounded.

#### **Card Installation**

The following section describes the installation procedures for the LonWorks option card (see following illustration). For additional information on installation and operation of the VLT adjustable frequency drive, refer to the VLT Instruction Manual.

## **ADANGER**

**VLT adjustable frequency drive contains dangerous voltages when connected to line power. After disconnecting from line, wait at least 14 minutes before touching any electrical components.**

## **AWARNING**

**Only a competent electrician should carry out electrical installation. Improper installation of motor or VLT can cause equipment failure, serious injury or death. Follow this manual, National Electrical Code (USA) and local safety codes.**

## **ACAUTION**

**Electronic components of VLT adjustable frequency drives are sensitive to electrostatic discharge (ESD). ESD can reduce performance or destroy sensitive electronic components. Follow proper ESD procedures during installation or servicing to prevent damage.**

## **ACAUTION**

**It is responsibility of user or installer of VLT adjustable frequency drive to provide proper grounding and motor overload and branch protection according to National Electrical Code (USA) and local codes.**

**Tools Required**

Flat-head screw driver Torx T-10 screw driver Torx T-20 screw driver

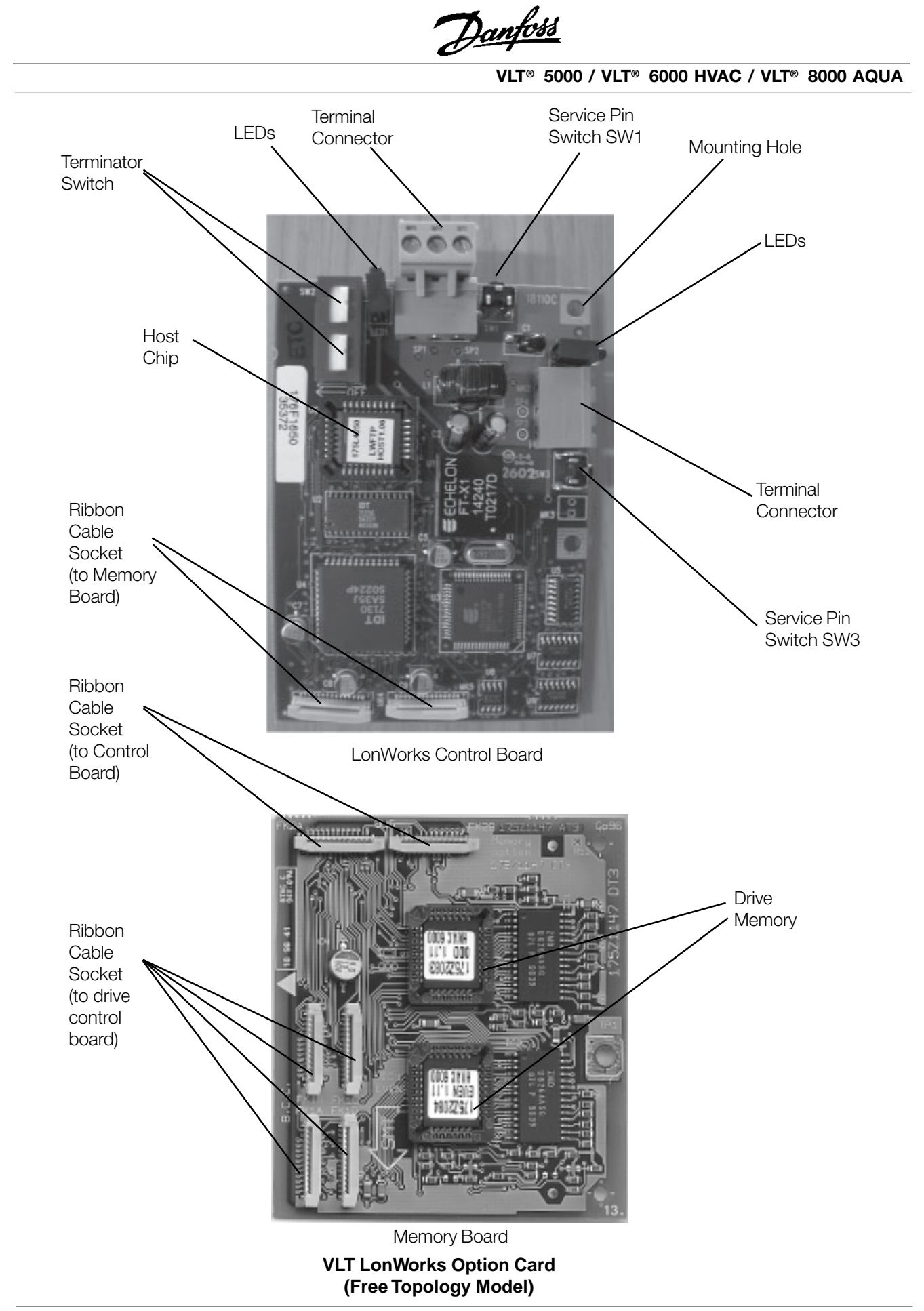

Danfoss

#### **Installation Instructions**

**1. Access to Control Card Cassette**

#### **IP20/NEMA 1 and Bookstyle**

- Remove Local Control Panel (LCP) by pulling out from top of display (A) by hand. LCP connector on panel back will disconnect.
- Remove protective cover by gently prying with a screw driver at notch (B) and lift cover out of guide pin fittings.

#### **IP54/NEMA 12**

- Open front panel of drive by loosening captive screws and swing open.
- Disconnect Local Control Panel (LCP) cable from drive control card.

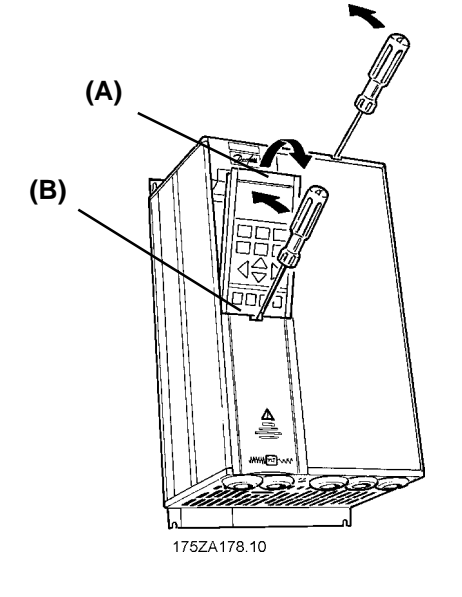

- **2. Disconnect Control Card Cassette**
- Remove control wiring by unplugging connector terminals (A).
- Remove grounding clamps (B) by removing two screws holding each in place. Save screws for reassembly.
- Loosen two captive screws (C) securing cassette to chassis.

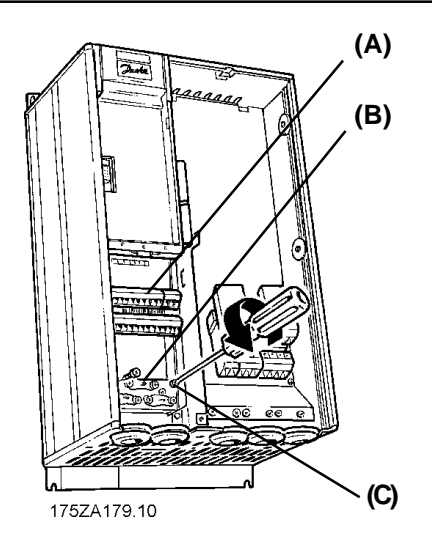

Danfoss

**3. Remove Cassette and Ribbon Cables**

- Lift control card cassette from bottom. • Unplug two ribbon cables (A) and (B) from control board.
- Unhinge cassette at top to remove.

#### **NOTE**

**Ribbon cables will need to be reconnected to same connections from which removed.**

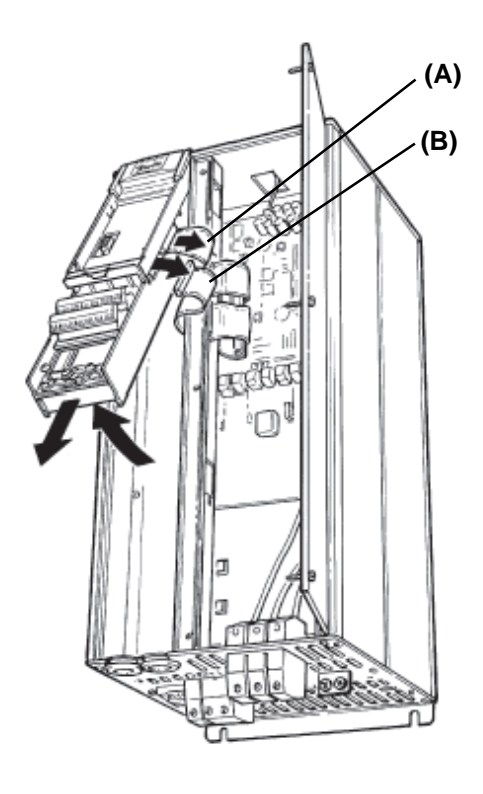

### **4. Chassis Ground Connections**

**NOTE Ground strips are used on 208 V drives of 22 kW (30 HP) or less and on 460 V drives of 45 kW (60 HP) or less. For all other drives, go to step 6.**

Location of holes to mount grounding strips can vary with drive configuration. When applicable, remove mounting screws and washers located in chassis using Torx T-20 screw driver and save for reassembly. Otherwise, grounding strips attach with screws and washers provided, as shown in step 5.

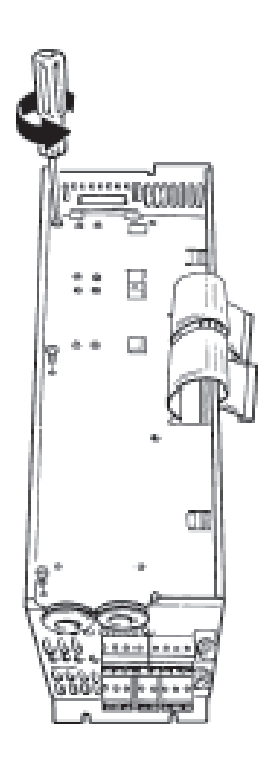

Danfoss

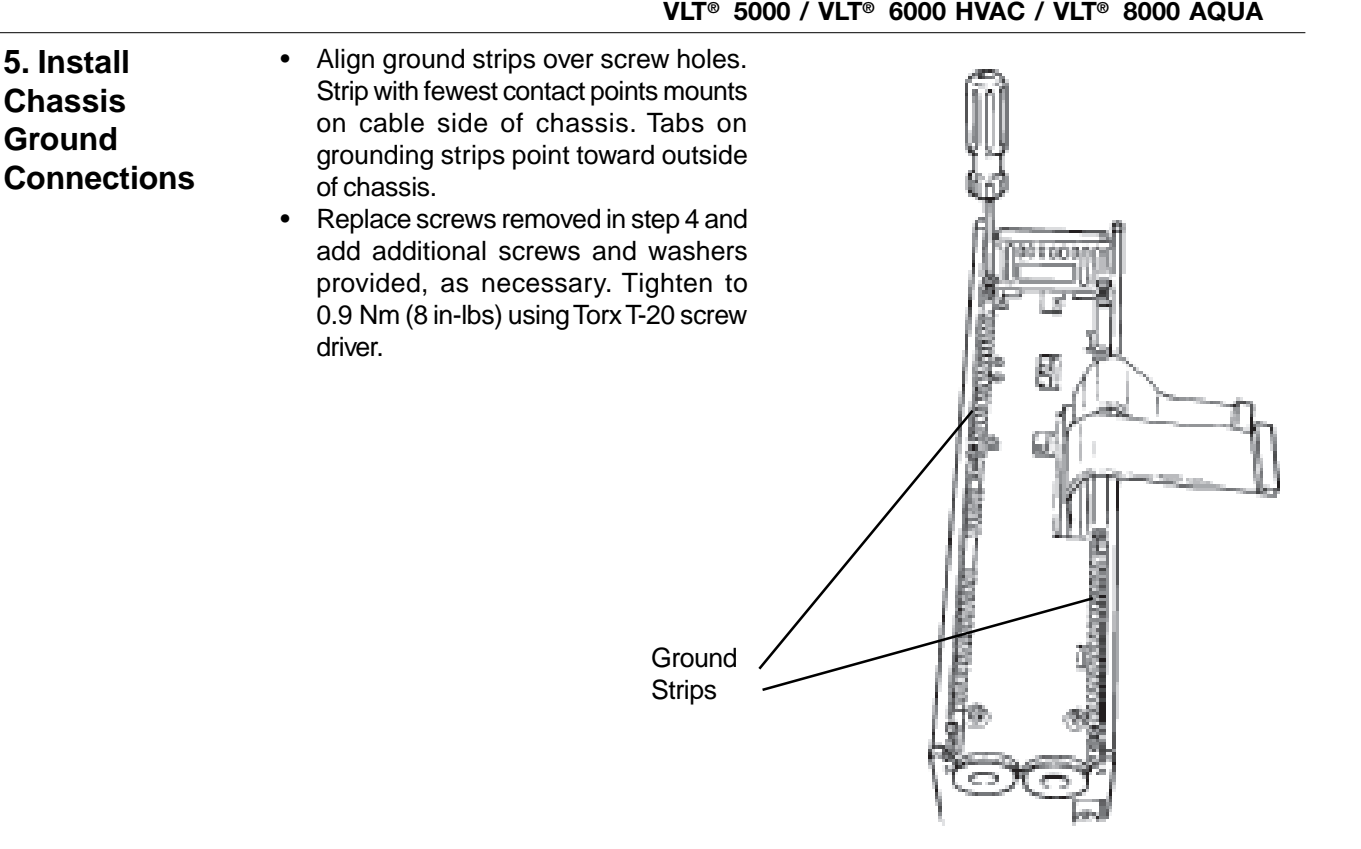

**6. Install Ribbon Cables between Option Cards**

- Attach ribbon cables between LonWorks control card and memory card.
- Be sure exposed wire portion of ribbon cable (A) is facing front of socket (B). Do not remove blue insulation covering end of ribbon cable.
- Pull up collar (C) of ribbon cable socket, insert cable and push collar closed.
- Repeat procedure for all ribbon cables.

#### **IP20/NEMA 1 and IP54/NEMA 12**

• Remove terminal connector from terminal block (D) and connect to terminal block (E) at this time for ease of access.

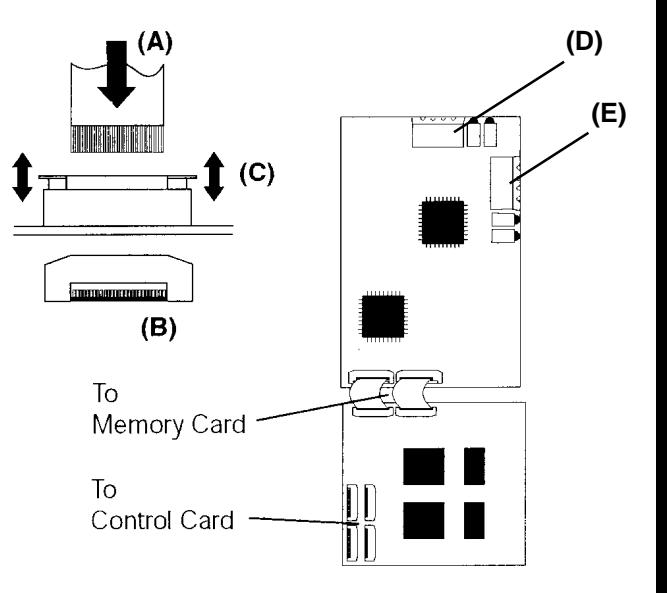

Danfoss

**7. Remove LCP Cradle**

- **IP20/NEMA 1 and Bookstyle**
- Carefully push in tabs at corners of LCP cradle to release clips. Pull out to disengage clips and lift cradle free.

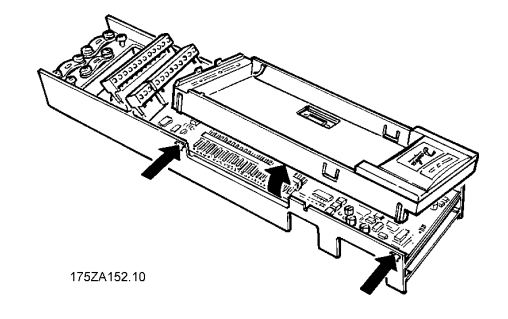

- **8. Ribbon Cable Routing**
- Route ribbon cables from LonWorks memory card through slot at side of control board cassette.

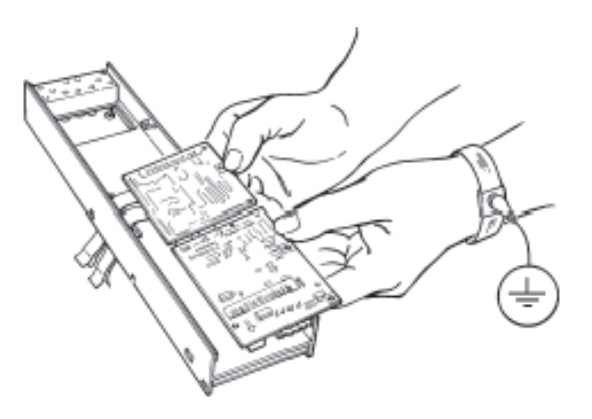

**9. Insert LonWorks Card**

• Insert edge of LonWorks cards into slot in side of cassette and align screw holes.

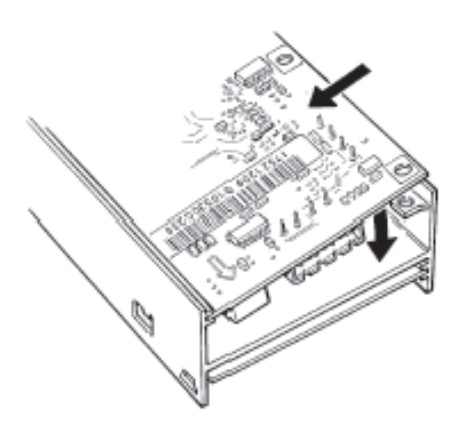

Danfoss

**10. Secure LonWorks Card**

• Secure LonWorks card with 3 self-tapping screws and washers provided using Torx T-10 screw driver. Tighten to 8 in-lbs (0.9 Nm).

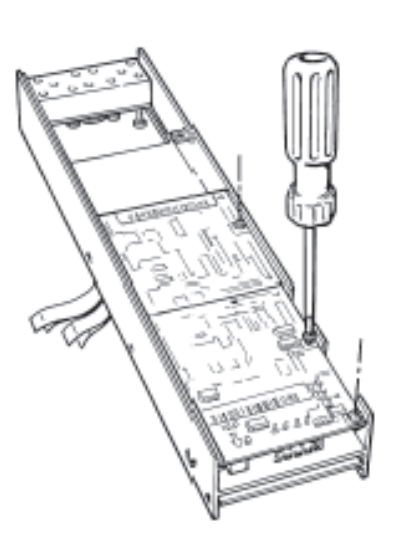

**VLT® 5000 / VLT® 6000 HVAC / VLT® 8000 AQUA**

**11. Install Ribbon Cable on VLT Control Board**

- Be sure not to twist or crimp ribbon cables.
- Insert cables into corresponding sockets and fasten in accordance with directions in step 5.

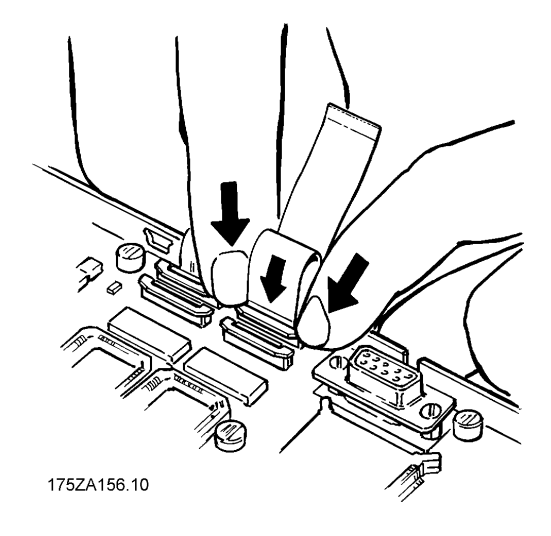

**12. Install LCP Cradle**

#### **IP20/NEMA 1 and Bookstyle**

- Insert cradle clips into holes in cassette.
- Push down on cradle to snap it into place.

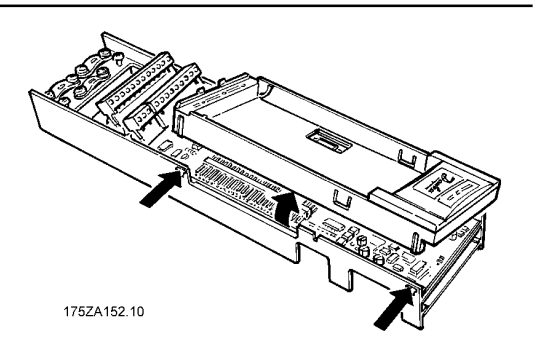

Danfoss

**13. Install Spring Tension Clip**

#### **IP20/NEMA 1 and IP54/NEMA 12**

- Spring tension clip (A) is used as a cable strain relief and ground point for shielded cable.
- Insert clip through inner wall of chassis at slot provided.
- Compress spring into clip at outer wall of chassis.

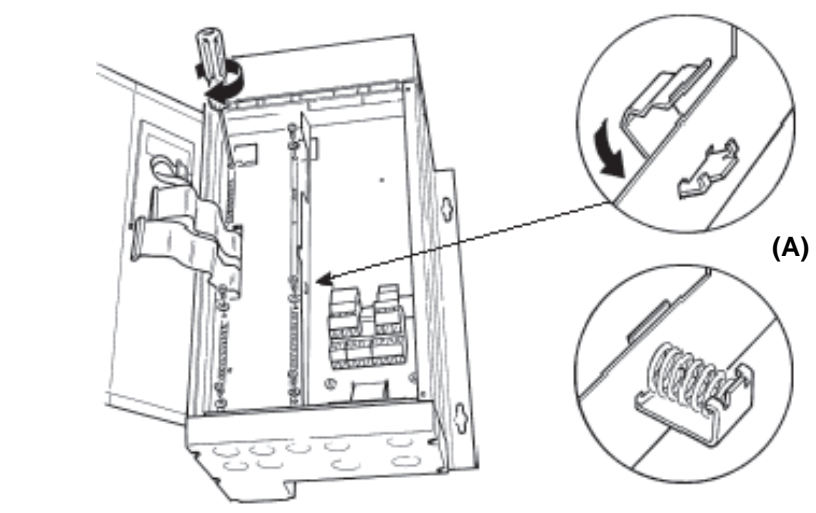

- **14. Install Ribbon Cables**
- Connect ribbon cables.
- Connect control card cassette to hinge at top of drive and fit into chassis.

**NOTE Ribbon cables must be reconnected to same connections from which removed.**

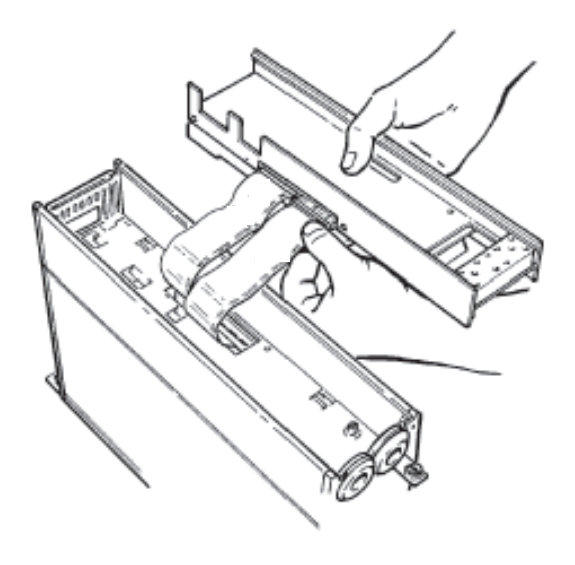

Danfoss

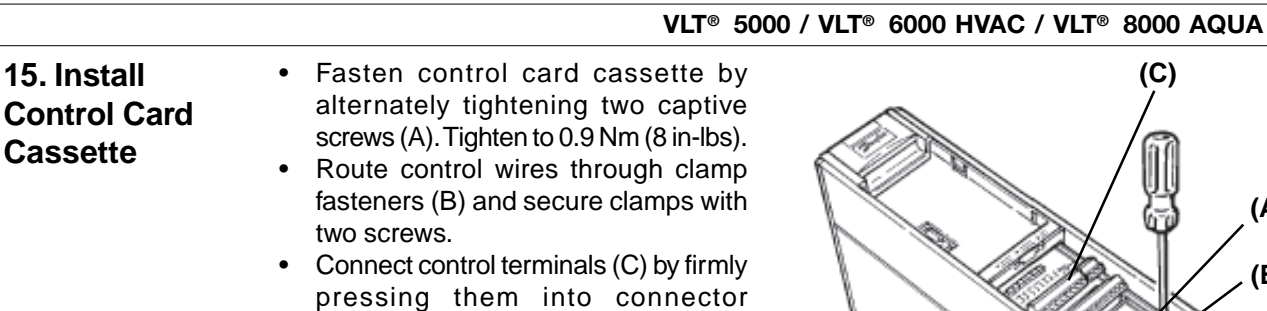

**16. Plug in Terminal Connector**

• Connect signal wire NET A to terminal 79 and NET B to 80 of terminal connector. (In free topology model, connections can be reversed.)

#### **IP20/NEMA 1 and IP54/NEMA 12**

receptacles.

- Plug network connector into terminal block at side of control card cassette.
- Insert LonWorks cable between inner wall of chassis and spring tension clip.

#### **NOTE**

**Shielded cable is recommended. Ground shielded cable at spring tension clip location or ground at cable clamp by removing cable insulation at contact point. Do not use connector terminal 61.**

#### **Bookstyle**

- Remove knockout from top of drive (A).
- Route control wires through clamp fasteners (B) on cable plate and secure clamps with screws. Tighten to 0.9 Nm (8 in-lbs).
- Secure cable plate to drive with screws and screw holes provided. Tighten to 0.9 Nm (8 in-lbs).
- Plug network connector (C) into terminal block at top of control card cassette. **(A)**

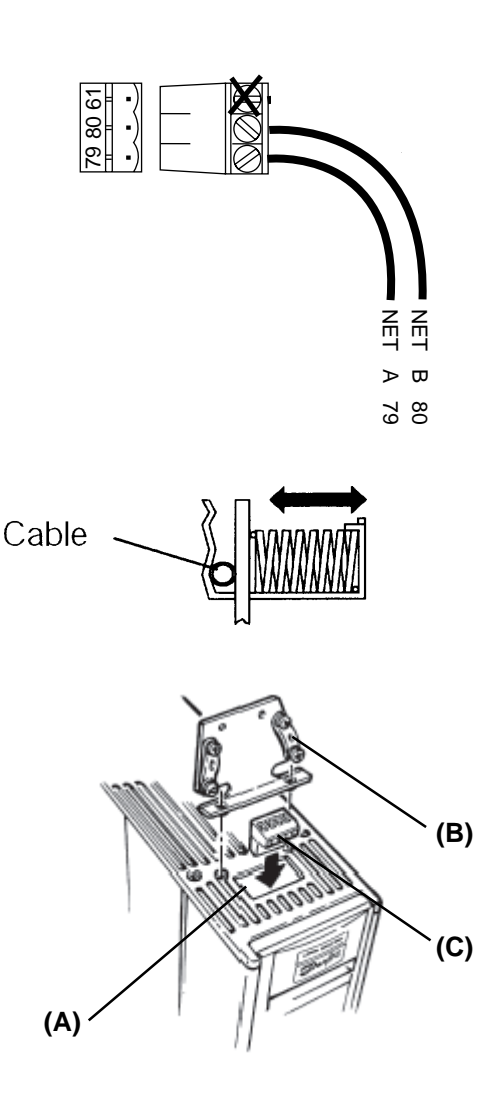

**(A)**

**(B)**

Danfoss

#### **Network Initialization of LonWorks Option Card**

The LonWorks option card contains a NEURON chip with a unique address. After hardware installation, initialize the LonWorks option card. Addressing nodes on the LonWorks network is performed at installation time by an installation tool or network management tool. Addressing requires the retrieval of a node's NEURON ID. The NEURON ID is a 48 bit number that identifies every manufactured NEURON chip. There are several methods by which the network software will initialize the drive automatically. The network can recognize the drive without action beyond proper installation. The card is then ready to be programmed for network operation. The VLT LonWorks option supports three additional methods of addressing a node:

1. Service Pin - There are two momentary-contact service switches that send the NEURON ID over the network. If the network software prompts the action, press either service pin (SW1 or SW3) to transmit the NEURON ID over the network. The service pin locations are shown in the illustration in *Terminator and Service Switch Locations* in this manual.

2. Query and Wink - The LonWorks option card is shipped with a domain of "0" and subnet of "1." Upon receiving the wink command, the on-board green status LED flashes so that the installer can locate the node. The chip sends out its Neuron ID over the network in response to the query command.

3. NEURON ID Label - The VIT LonWorks option card has a NEURON ID label that displays the NEURON ID as a 12 digit hexadecimal number. The installer can manually enter the NEURON ID during installation.

**Resource files**

A LonMark interface file (.XIF extension) provides the host processor with device information. With this, it is possible to design a LonWorks network without the adjustable frequency drive being physically present. The resource files (VLTLON.XIF and DanfossVSD\_03.\*) can be downloaded from the Internet site www.danfoss.com/drives.

Echelon Corporation has also developed a set of free plug-ins available through their web site at www.echelon.com/plugin/default.htm. Also intended for network design, these plug-ins provide easy access to screens which simplify the process of manually setting up the drive, testing, and monitoring operation.

The drive may also be added to the network upon initialization.

The VLT LonWorks network interface consists of SNVTs and SCPT. The SNVTs support the LonMark Controller Profile along with VLT configuration, control and monitoring capabilities. Any combination of SNVTs can be used to operate the VLT. We also support the Functional Profile for Variable Speed Drives version 1.1 from the LonMark organisation.This profile defines a set of Network variables (SNVT) and configuration properties (SCPT).

Danfoss

**Free Topology Network Configuration**

The Free Topology Transceiver (FTT) system is designed to support free topology wiring and accommodates bus, star, loop or any combination of these topologies. The FTT transceiver located on the VLT LonWorks option card provides I/O functions. Flexible wiring capability simplifies system installation and makes it easy to add nodes for system expansion. The figures below represent five network topologies.

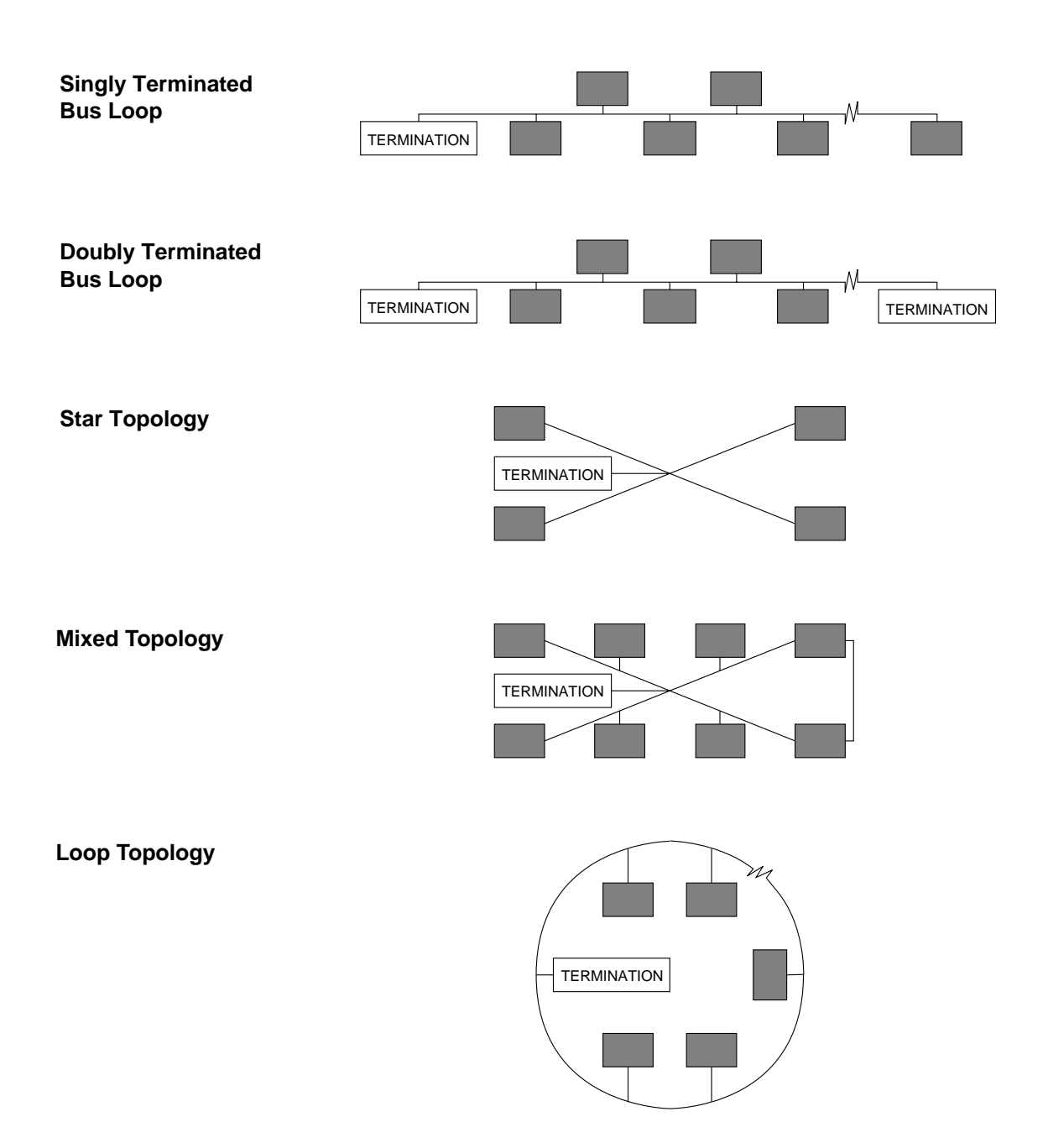

Danfoss

### **Network Termination Option**

The option of using termination on the LonWorks card is provided. The option card has a termination resistor built-in which is activated by the terminator switches. Use of the terminator is optional, depending upon the

network configuration. If termination is provided elsewhere in the network, the termination function should be OFF. Terminator switches position functions are provided in the table below.

#### **Switch Position Functions**

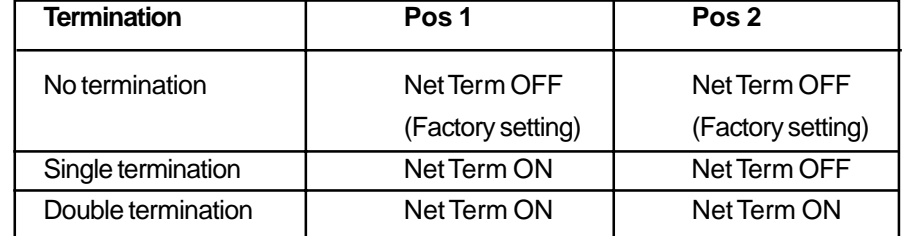

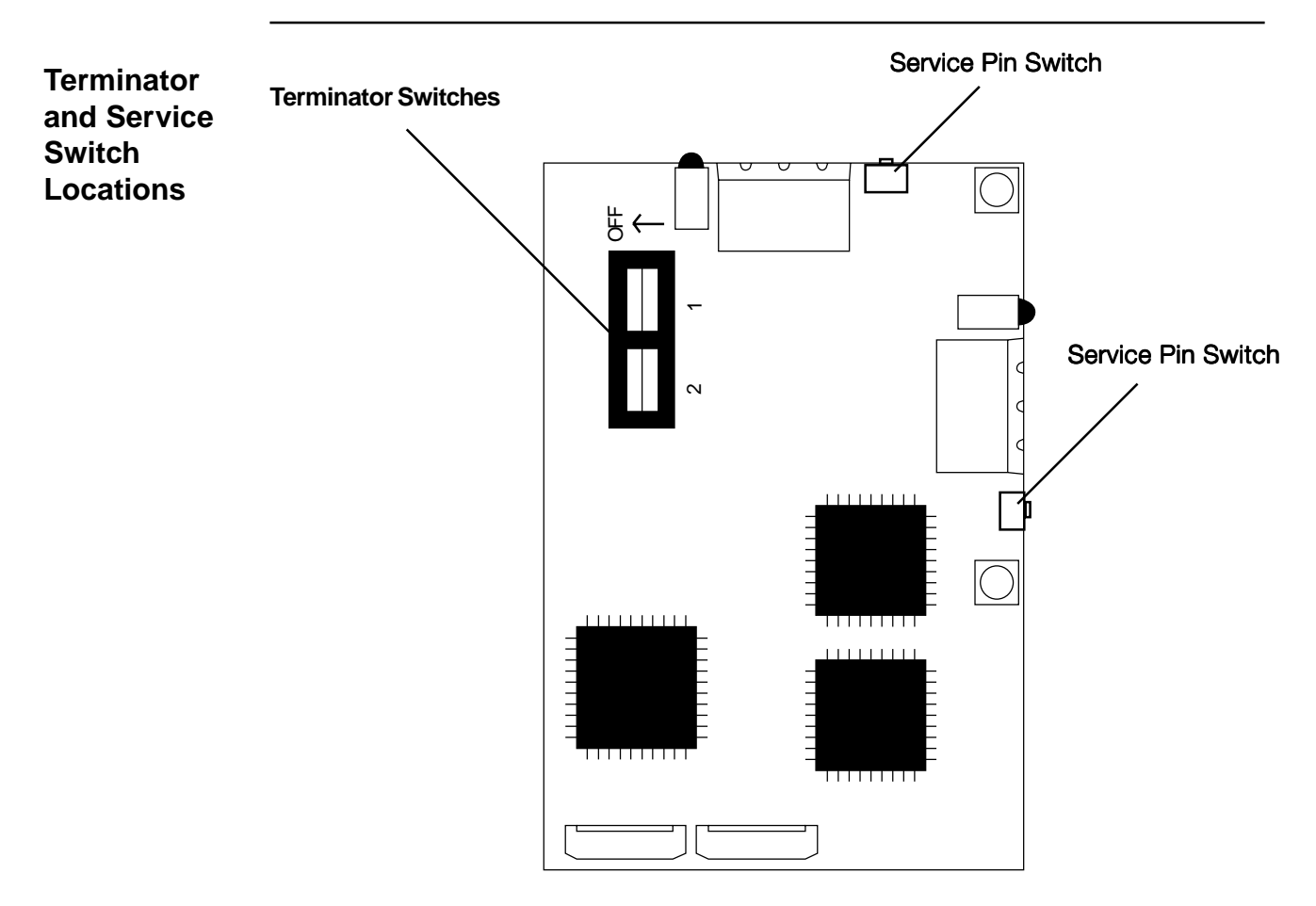

**Free Topology LonWorks Control Card**

Danfoss

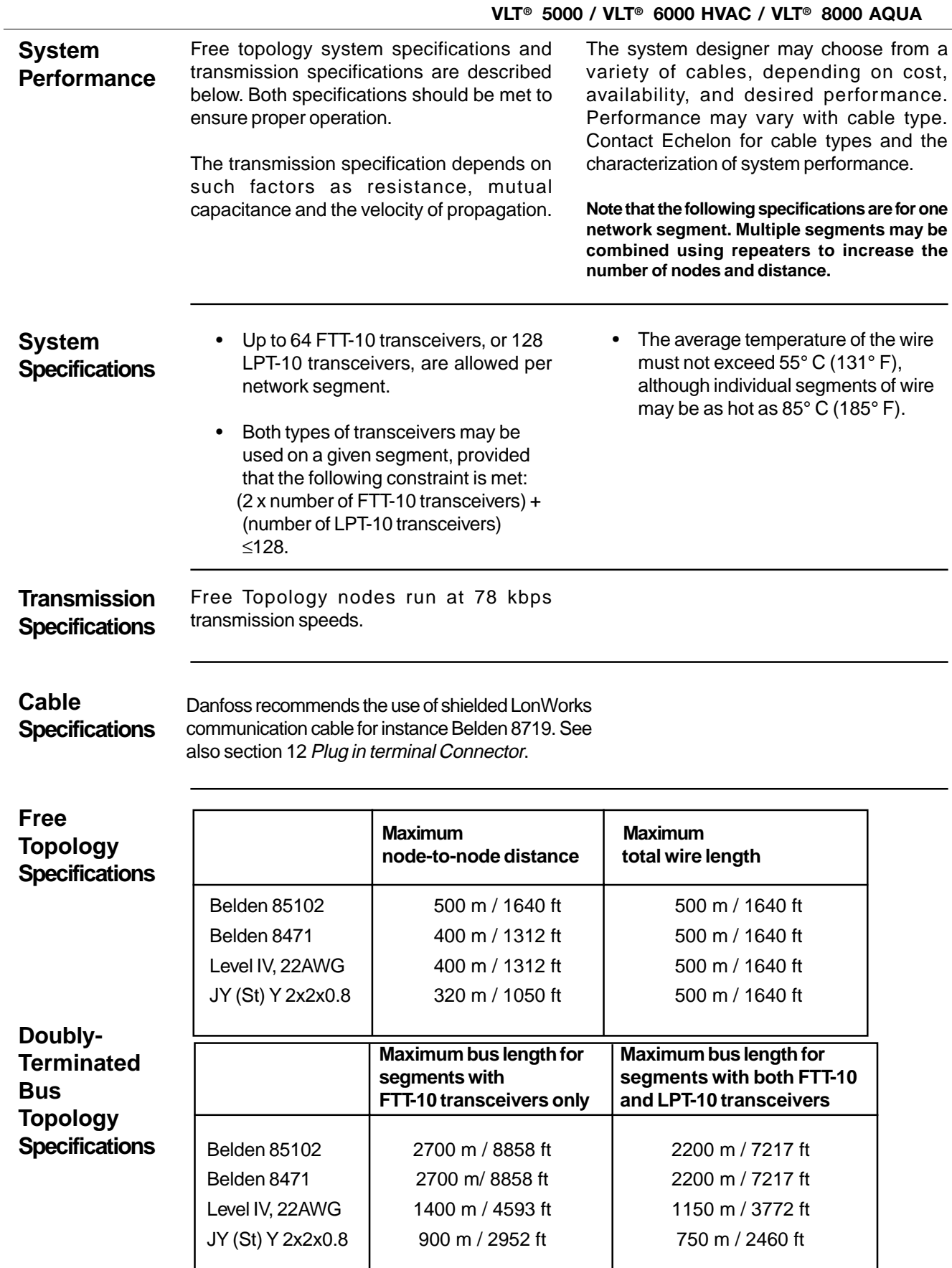

Danfoss

**LonWorks Card Diagnostic LEDs**

The LonWorks board includes two LEDs to display the communication status of the board, display the state of the NEURON chip, and respond to the network management "wink" command. The onboard LEDs are the Service LED (LED 1, red) and the Status LED (LED 2, green).

#### **The Status LED patterns are: Status LED**

#### **ON**

There is power on the board but there has not been any communication to an input network variable in the last 2 seconds.

#### **Flashing 10 times per second**

There is regular network communication to the VLT's input network variables.

#### **Flashing intermittently**

There is network communication to the VLT's input network variables but input network variables are received at a period greater than 2 seconds.

#### **Flashing 5 times per second**

The response to the network management "Wink" command. The VLT LonWorks node must be reset to leave the wink state.

#### **OFF**

No power on board or hardware fault.

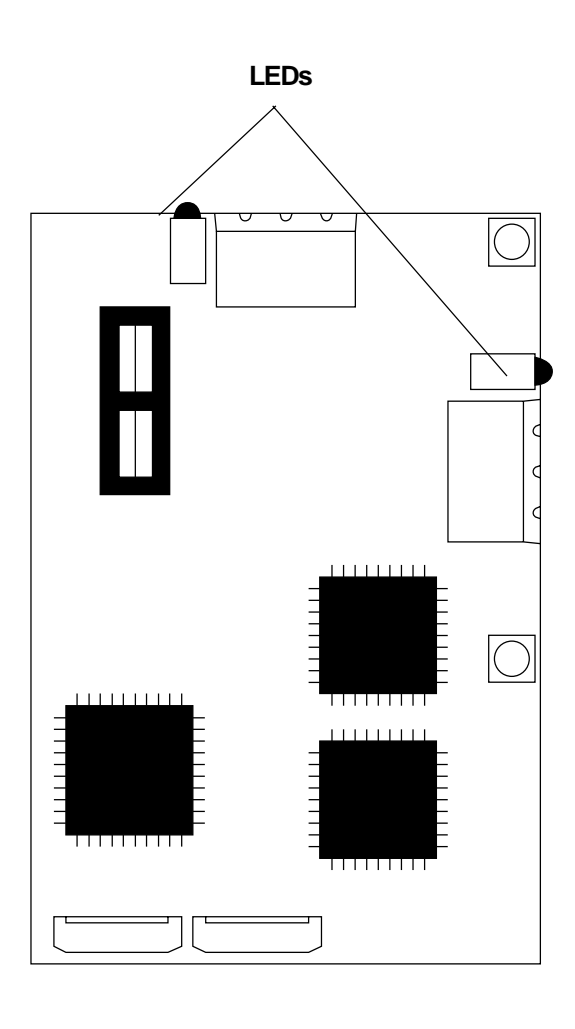

**Service LED** The Service LED displays the state of the NEURON chip. The following table shows the Service LED patterns for various states and defines their meaning.

Danfoss

### **Service LED Patterns and Descriptions**

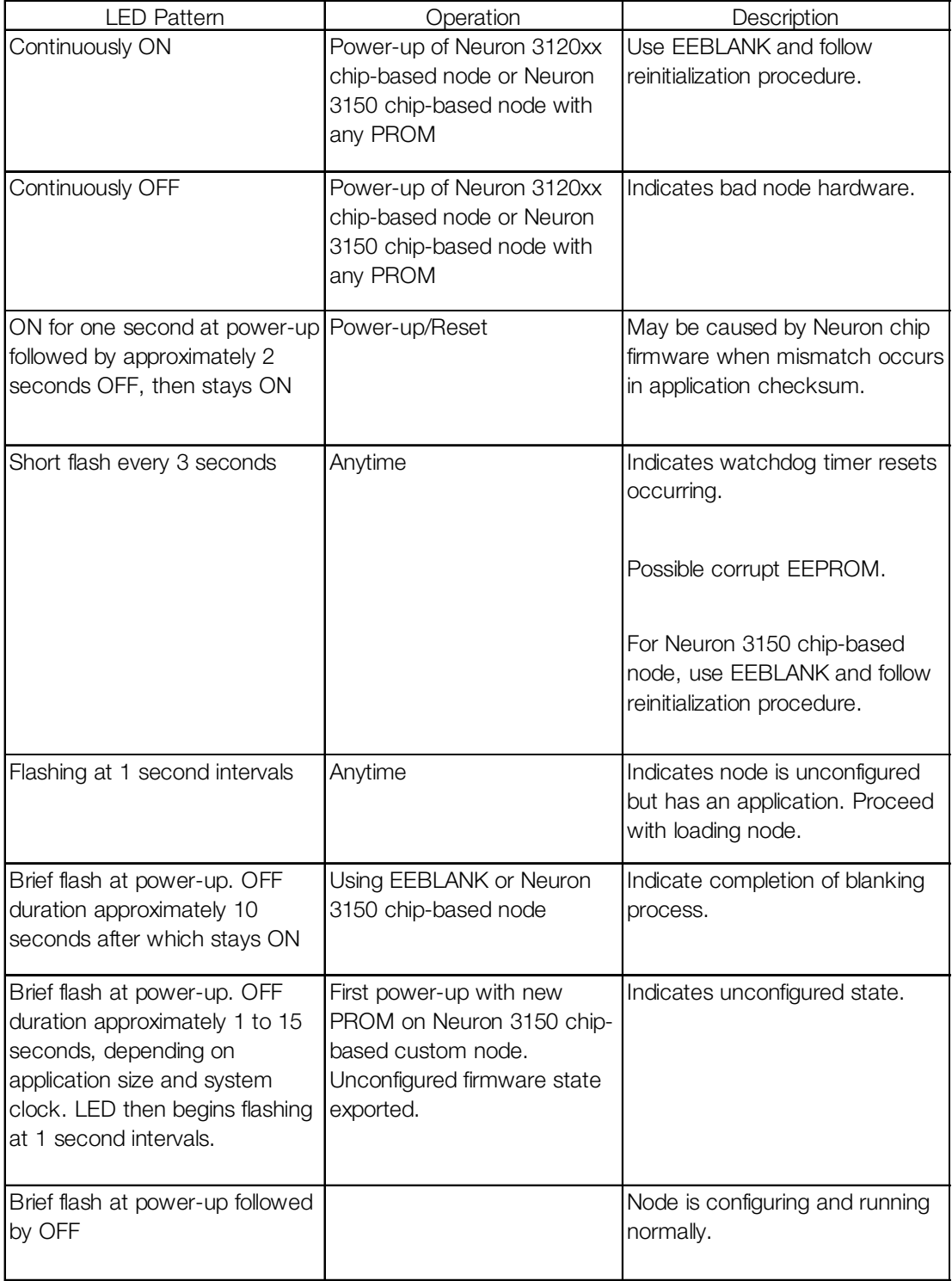

#### **Service LED Pattern Descriptions**

Danfoss

Configurations The VLT LonWorks option card supports LonMark network design to improve interoperability. The Controller Object contains the VLT Adjustable Frequency Drive profile. **properties (Nci)**

The configuration parameters are network variable inputs to the VLT. Configuration of parameters needs setting only one time, usually at installation.

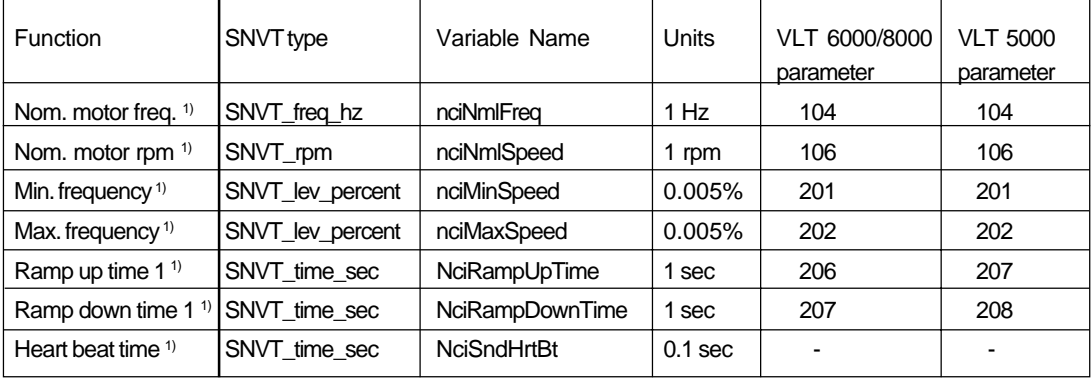

1) Part of the LonMark Functional Profile for Variable Speed Drive 6010 version 1.1

When the NciSndHrtBt time is active it will sent the following variables:

- nvoDrvCurnt
- nvoDrvSpeed
- nvoDrvVolt
- nvoDrvPwr

Please note that nciNmlFreq and nciNmlSpeed can only be written to when the VLT frequency converter is stopped.

#### **NOTE**

Please note that writing to Configuration properties will be stored in the Non-Volatile memory.

Continous writing to Configuration properties may damage the Non-Volatile memory.

VLT 5000 parameters are shown in parenthesis, where applicable.

Danfoss

**Network Drive Control Input**

The most common functions for controlling the VLT Adjustable Frequency Drive from the LonWorks network are made readily available. Those functions and their descriptions are presented in the table below. The control word function accesses additional drive capabilities for network control.

The choice of open loop or closed loop operation of the drive is selected in parameter 100, Configuration.

Using nviRefPcnt, the drive's reference is expressed as a percentage of the reference range. The range is set using parameters 204, Min. Reference and 205, Max. Reference. In open loop operation, reference represents the drive's desired output speed. In this case, set Min. Reference to 0 Hz and Max. Reference equal to Max. Frequency in parameter 202.

In closed loop operation, reference represents the desired setpoint. It is recommended that parameters 204 and 205 be set equal to parameters 201, Min. Frequency and 202, Max. Frequency.

All references provided to the drive are added to the total reference value. If reference is to be controlled by the LonWorks bus only, ensure that all other reference inputs are zero. This means that digital input terminals and analog input terminals should not be used for reference signals. The default setting (0%) should be maintained for preset references in parameters 211 (215) through 214 (218). Also, in closed loop operation, the default setting (0.0) should be maintained for drive setpoints in parameters 418 (215) and 419 (218).

#### Start/Stop and Reset fault

SNVT\_lev\_disc. ST\_OFF and ST\_NUL are interpreted as low or "0." ST\_LOW, ST\_MED, ST\_HIGH, and ST\_ON are interpreted as high or "1."

**NOTE To optimize network performance and for proper drive operation, use only one of following input reference commands.**

#### Reference 1

Network variable nviRefPcnt is a signed value. It represents the desired percentage of the VLT drive's reference range. Range: -163.840 - 163.835.

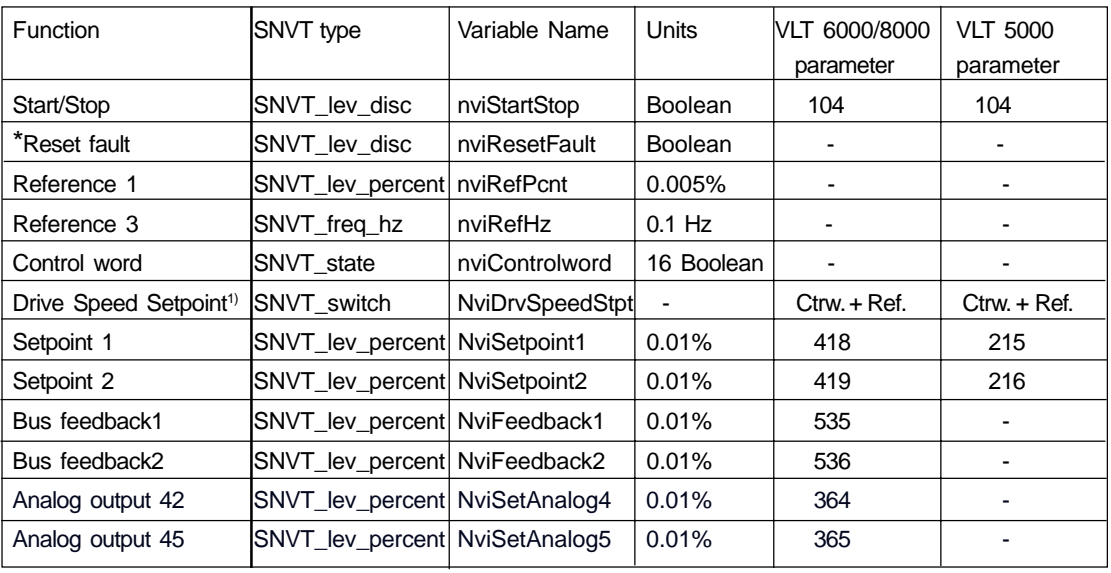

\* Reset on a transition from 0 to 1. A "0" must be sent after reset to enable the next reset.

1) Part of the LonMark Functional Profile for

Variable Speed Drive 6010 version 1.1

**Network Variable Inputs to VLT**

Danfoss

#### **Network**

**Drive Control**

**Input**

Reference 3

(continued) closed loop mode. Network variable nviRefHz is an unsigned value. It represents the output frequency of the drive in Hz in open loop. It is rarely used in

Range: 0 - 6553.5.

#### Control Word

The input network variable nviControlWord is a 16-bit word that provides additional operational control of the drive, as listed in the table below. The settings shown represent the Coast Stop command

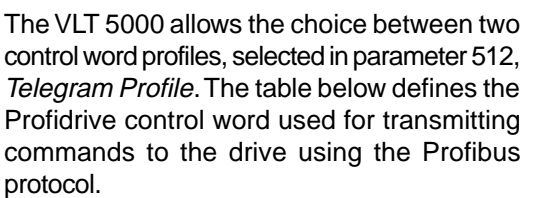

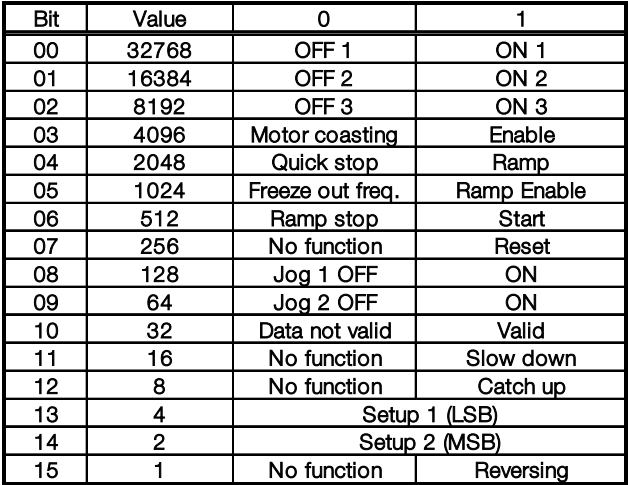

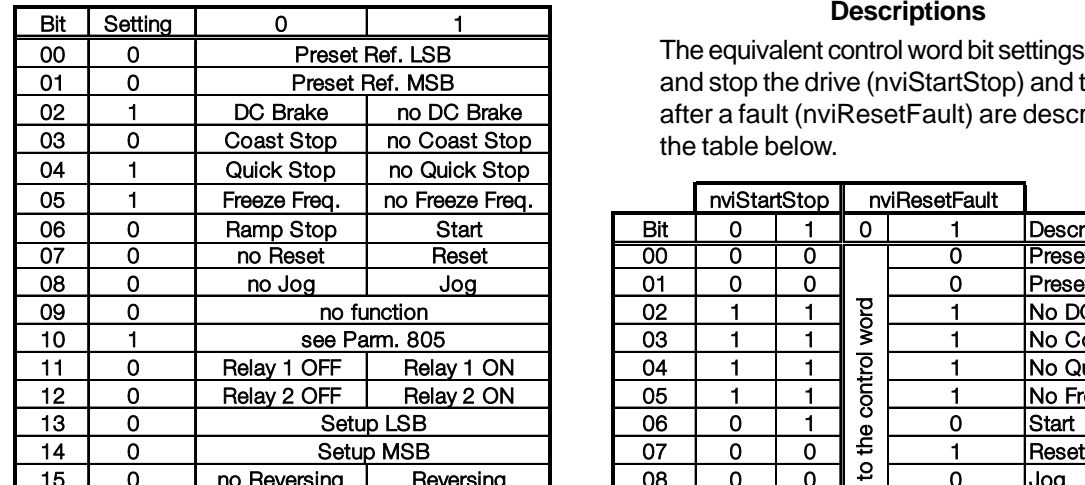

#### **Control Word Bit Descriptions for Coast Stop**

#### **Profidrive Control Word Bit Descriptions**

The equivalent control word bit settings to start and stop the drive (nviStartStop) and to reset after a fault (nviResetFault) are described in the table below.

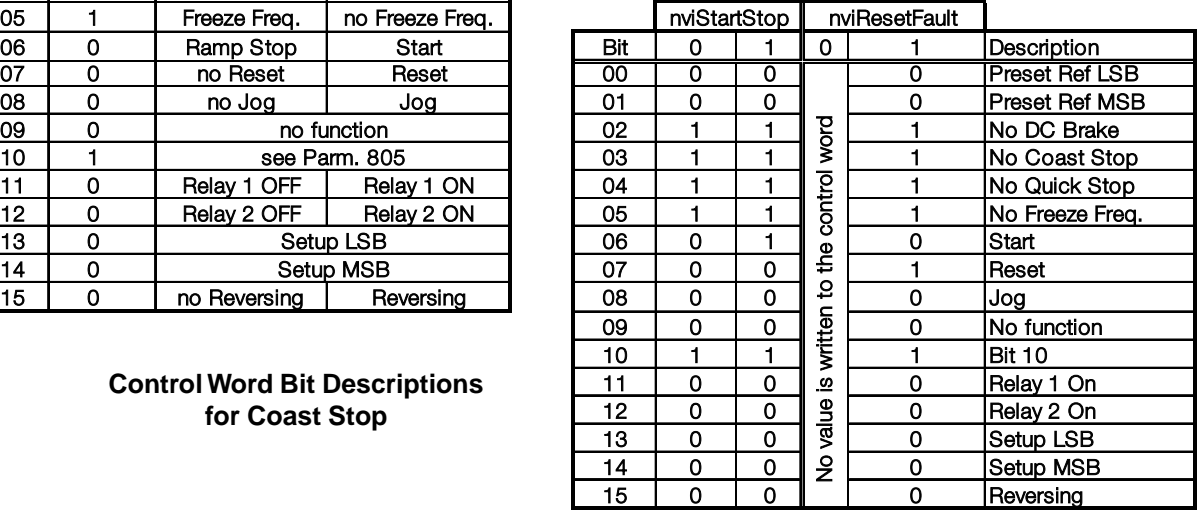

**NOTE Drive always stops and ignores serial bus commands to run when Start/Stop and Fault Reset Control Word Bit Descriptions**

**OFF/STOP or STOP/RESET function is activated from drive keypad.**

VLT 5000 parameters are shown in parenthesis, where applicable.

Danfoss

Precedence of the stop commands

- is:
- 1. Coast stop
- 2. Quick stop
- 3. DC brake stop
- 4. Ramp stop

#### Coast stop

The drive output stops immediately and the motor coasts to a stop.

- Drive display show UN.READY (unit ready) when coast stop is active.
- Drive cannot run in any mode.
- Parameter 503 (502), Coasting stop, determines interaction with input 27.

#### Quick stop

The drive output frequency ramps down to 0 Hz according to time set in parameter 207 (212), Ramp Down Time.

- Drive display shows STOP.
- Drive cannot run in AUTO mode but can run in HAND mode.

#### DC brake stop

The drive brakes the motor to a stop using DC injection braking.

- Parameters 114 (125) and 115 (126) determine amount and time of DC current applied for braking.
- Drive display shows DC STOP.
- Drive cannot run in AUTO mode but can run in HAND mode.
- Parameter 504, DC Brake, determines interaction with input 27.

#### Ramp stop

The drive output frequency ramps down to 0 Hz according to time set in parameter 207, Ramp Down Time.

- Factory setting is 60 sec for fan applications and 10 sec for most pump applications.
- Drive display shows STAND BY.
- Drive can run in HAND mode or AUTO through a digital input command.
- Parameter 505, Start, determines interaction with input 18.

Drive Speed Setpoint With this input variable it is possible to give the Drive a Start/stop signal and a reference.

#### **State Ref. value Command**

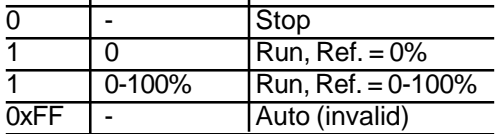

Default is Auto.

#### Analog output 42/45

With this input variable it is possible to control the analog output 42/45 in the range from 0-100%. To control the analog output parameter 319/321 Signal Output 42/45 should be programmed to one of the following selections:

- Bus control 0-20 mA [44]
- Bus control 4-20 mA [45]
- Bus control Pulse [46]

Danfoss

#### **Drive Feedback to Network**

The VLT LonWorks option provides 22 output variables to the network containing important drive and motor feedback data. Feedback data is sent when there is a change in value. The VLT LonWorks option will only transmit bound network variables. Since some data changes continuously, the transmission rate of those variables is limited. Min send time specifies the minimum time between transmissions of variables.

The Drive Output 1 will have a maximum time between transmission set by the Max send time. This function acts as a transmit heartbeat and allows a controller node to determine the health of the controller/VLT connection. The Max send time function is disabled when the configuration network variable nciMaxsendT is not configured or is set to "0."

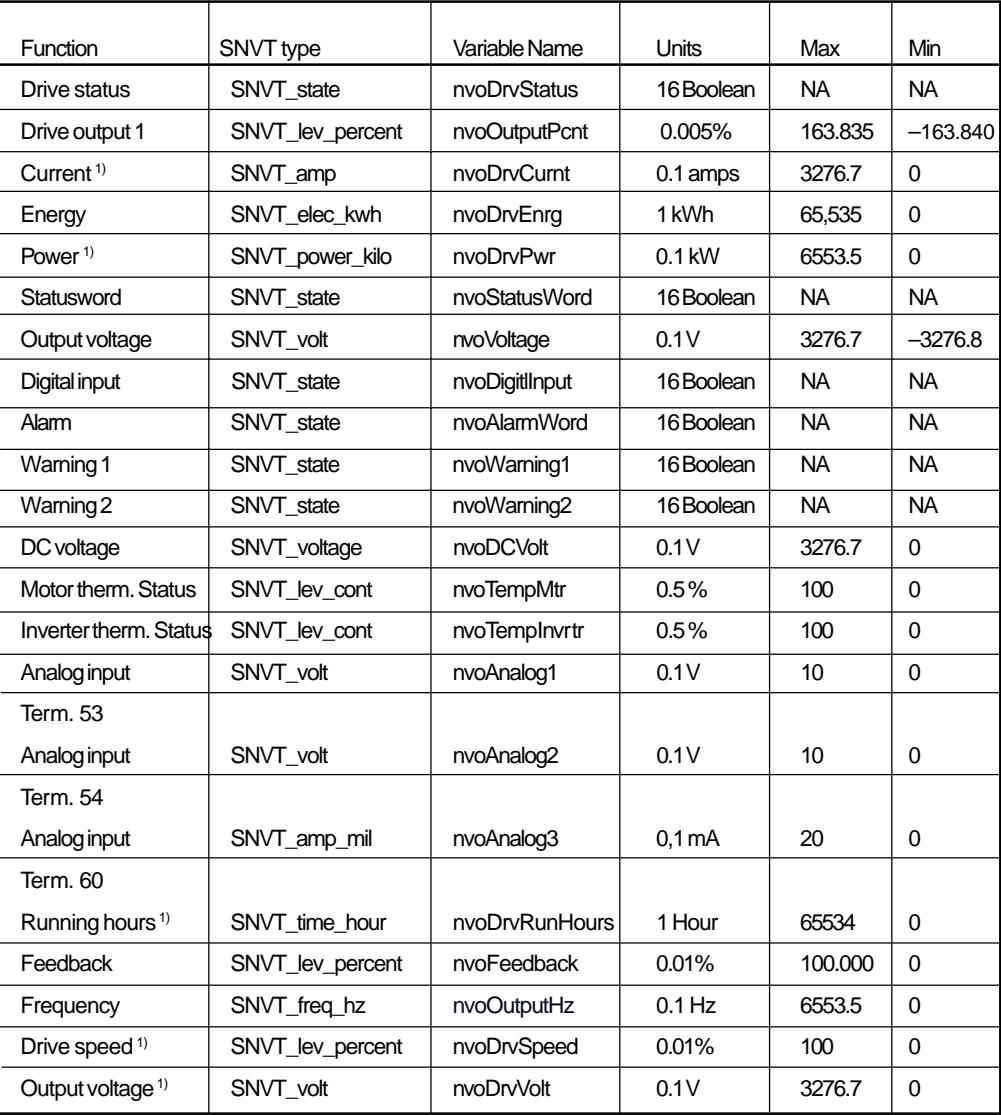

1) Part of the LonMark Functional Profile for Variable Speed Drive 6010 version 1.1

#### **Network Variable Outputs from VLT**

VLT 5000 parameters are shown in parenthesis, where applicable.

Danfoss

#### Drive status

NvoDrvStatus, nvoStatusWord, nvo-DigitalInput, nvoAlarmWord, nvoWarning1 and nvoWarning2 are all 16 bit Boolean values using the SNVT\_state variable type. Individual bits represent specific drive status states. The tables provided in Drive Status Bit Definitions define each bit.

#### Drive output 1

Network variable nvoOutputPcnt provides an analog indication of drive operation. In open loop, this is the drive output frequency in percentage within the reference range. To avoid negative numbers, or numbers above 100%, set parameter 204, Min. Reference to 0 Hz, and parameter 205, Max. Reference equal to parameter 202, Max. Frequency.

In closed loop, this is the drive's feedback signal within the reference range. For best operation, set Min. Reference to equal parameter 413 (414), Min. Feedback, and Max. Reference to equal parameter 414 (415), Max. Feedback.

Danfoss

### **VLT 6000/8000 Drive Status Bit Definitions**

 $\mathbf{r}$ 

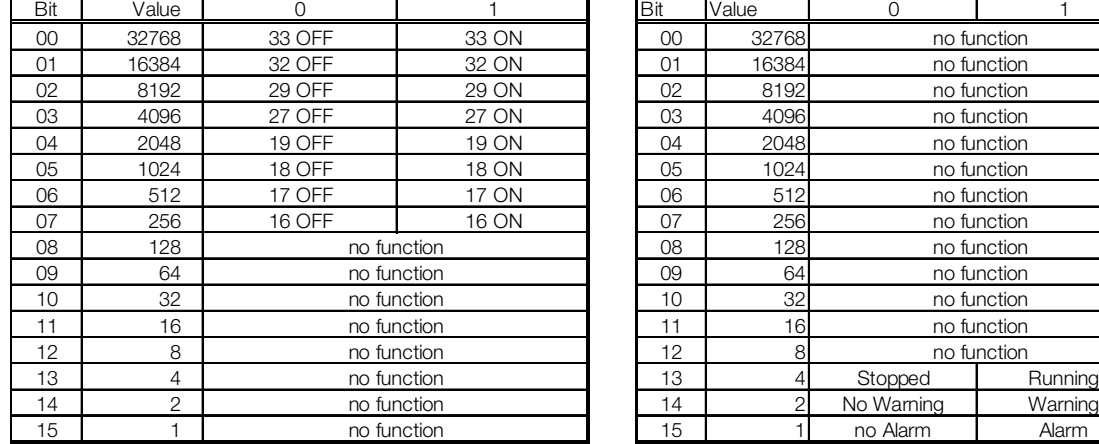

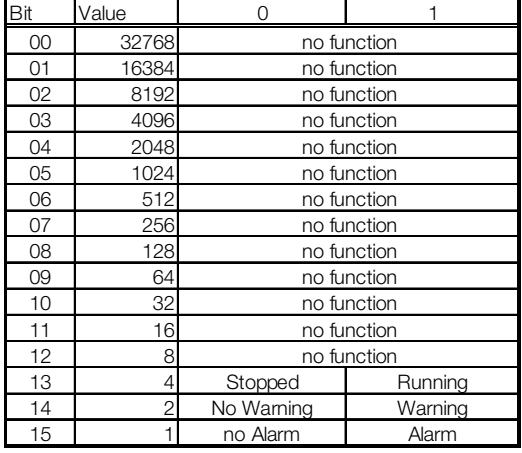

#### **nvoDigitalInput nvoDrvStatus**

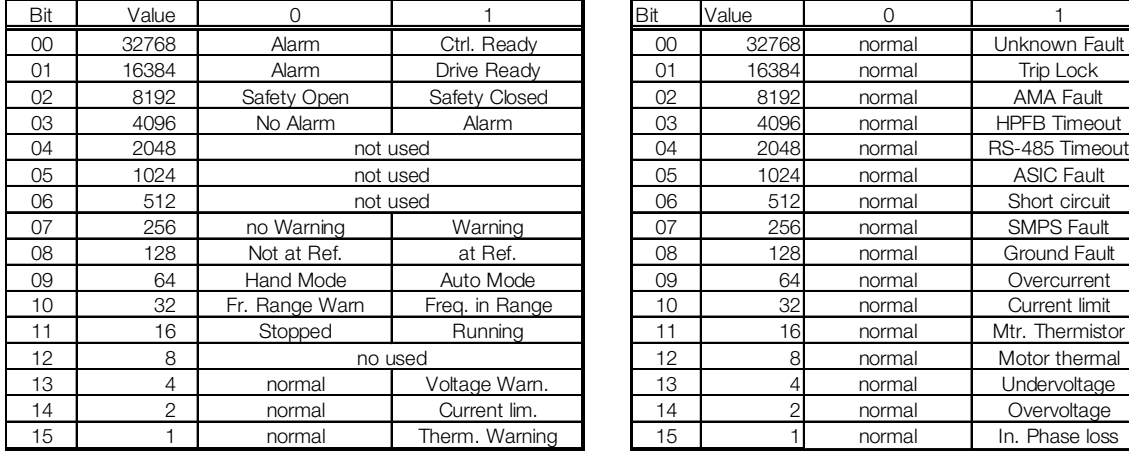

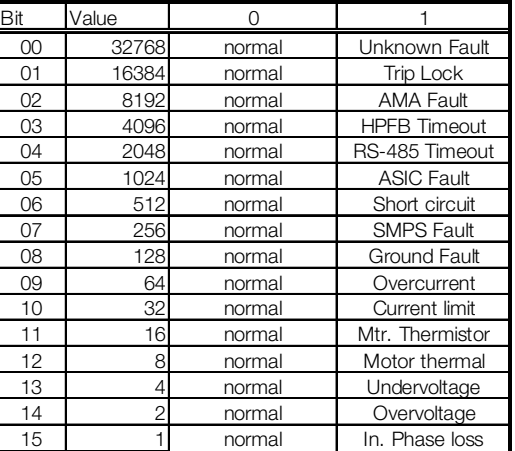

#### **nvoStatusWord nvoAlarmWord**

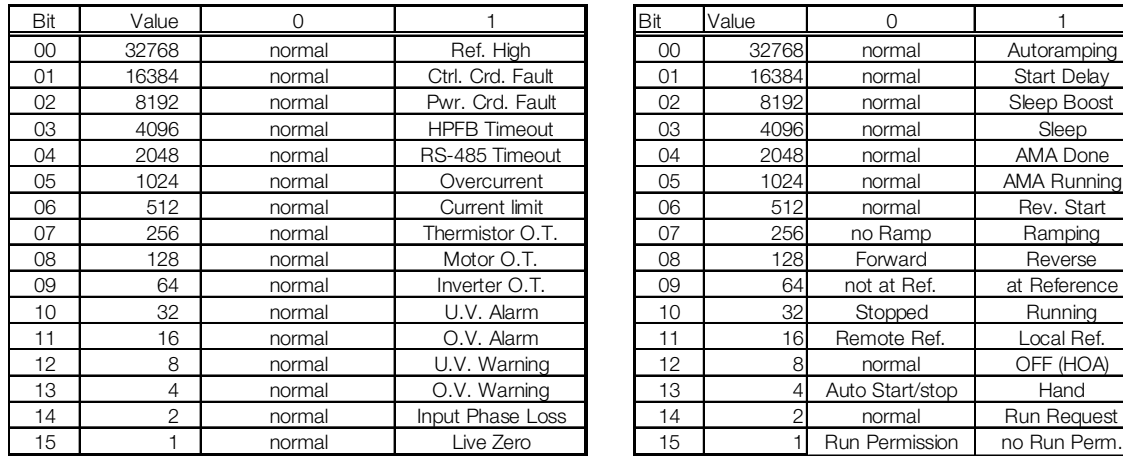

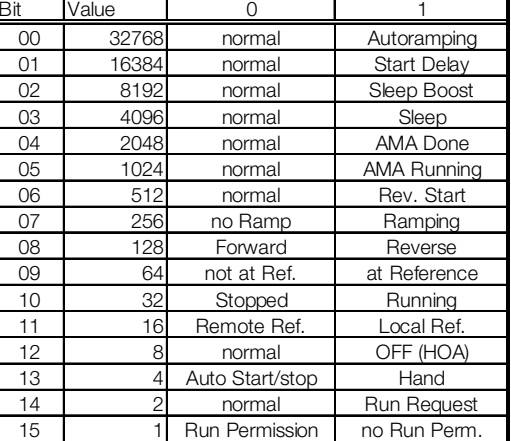

#### **nvoWarning1 nvoWarning2**

Danfoss

#### **VLT 5000 Drive Status Bit Definitions**

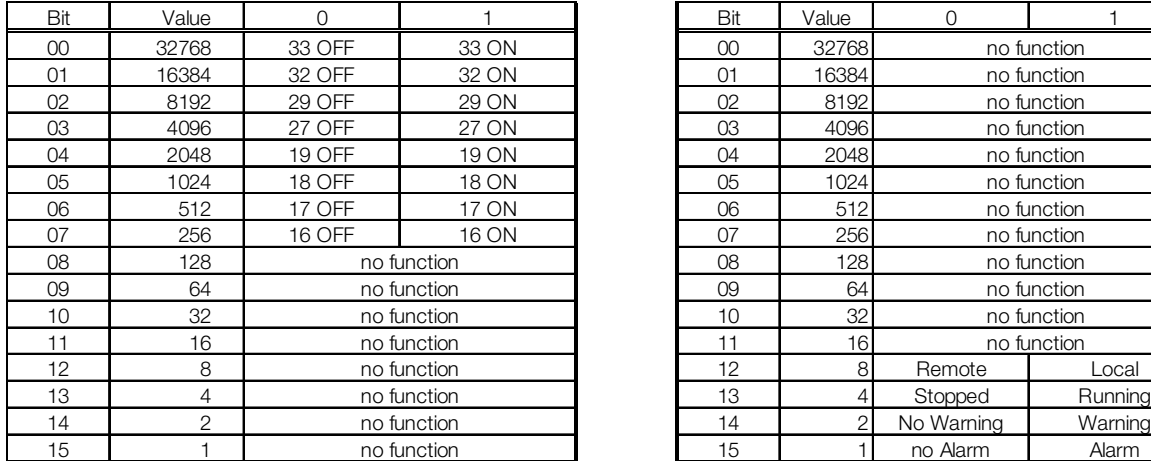

#### **nvoDigitalInput nvoDrvStatus**

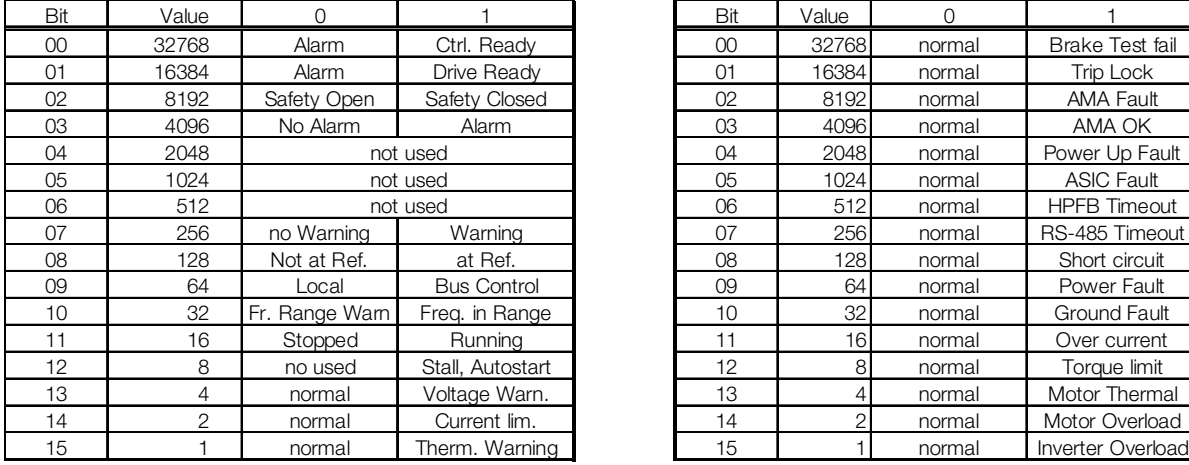

#### **nvoStatusWord**

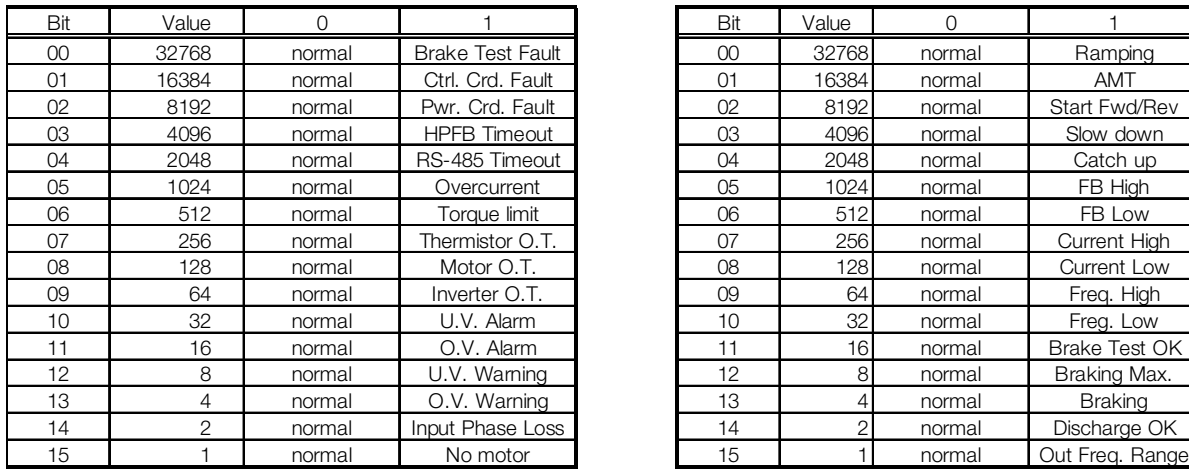

**nvoWarning1**

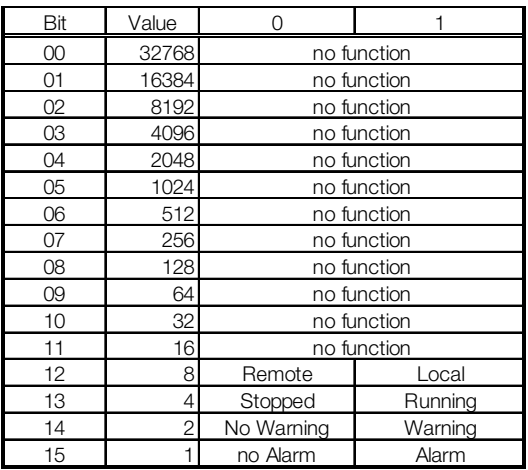

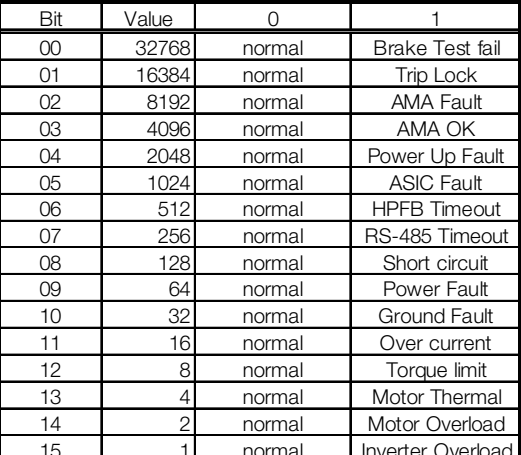

#### **nvoAlarmWord**

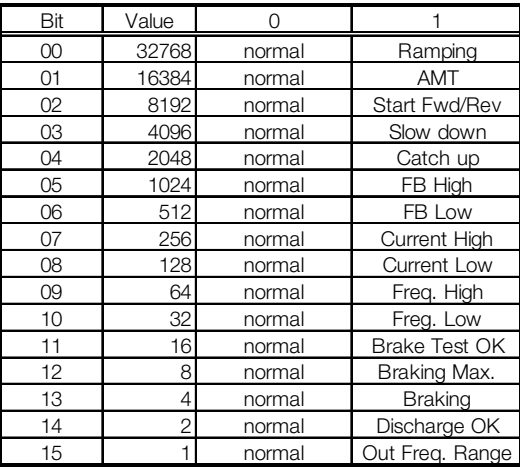

**nvoWarning2**

Danfoss

**Network Timer Functions**

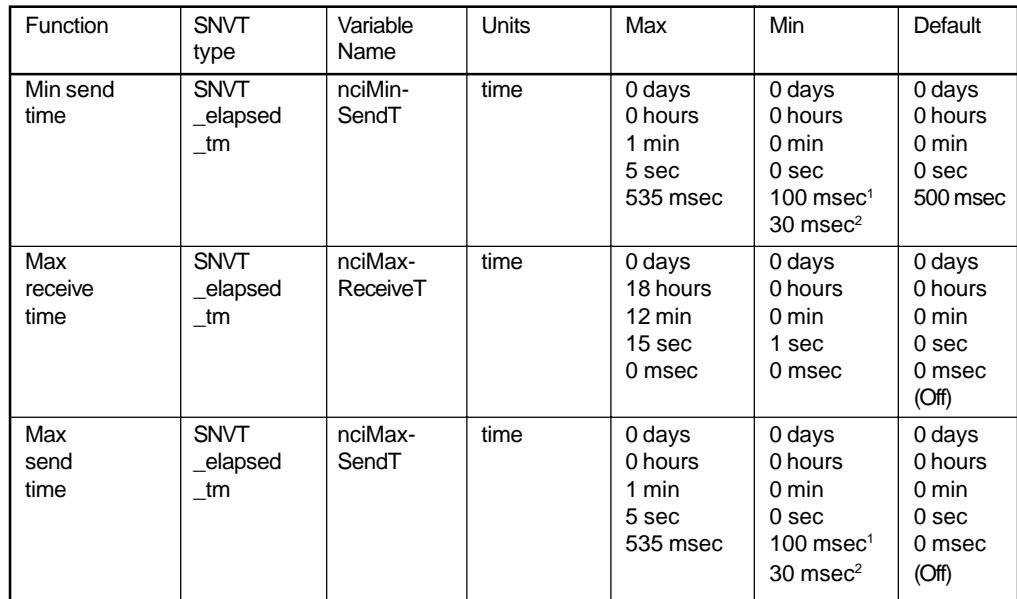

<sup>1</sup> 78 kbps transformer coupled twisted pair and 78 Kbps free topology transceiver models.

 $2$  1.25 Mbps transformer coupled twisted pair transceiver model.

#### **Network Timer Functions**

#### Min send time

Sets the minimum period between transmissions for all output network variables, using the network variable nciMinSendT. This function is used to keep the transmission of variables that change continuously from dominating the network communication.

#### Max receive time

This drive function is replaced by the value set in parameter 803, Bus Time Out. The LonWorks option will initiate bus time out activities when the time set in parameter 803 expires without receiving an input network variable directed to the drive. This acts like a LonWorks receive heartbeat. The action taken by the drive is determined by the setting selected in parameter 804, Bus time out function. See the parameter description section of this manual. The value of nciMaxReceiveT has no effect on the operation of the drive.

#### Max send time

This function sets the maximum time between transmissions for the network variables Drive Output 1, 2, and 3 using the configuration network variable nciMaxSendT. It can be used by the controller to monitor the health of the VLT and controller connection. It acts like a LonWorks send heartbeat.

The *Max send time* function is disabled when nciMaxSendT is not configured or set to "0."

Danfoss

#### **VLT Parameter Access**

A controller node can monitor or modify any VLT parameter by supporting the Parameter access command and the Parameter access response functions. These functions allow a controller complete access to the features of the VLT and the ability to configure drives with predefined settings, using the network variables nviParamCmd and nvoParamResp.

The following definitions describe how the fields of SNVT\_preset are used by the VLT LonWorks option:

#### Learn

This field contains the function code for the VLT. The values for this field are:

LN\_RECALL (0), LN\_LEARN\_CURRENT(1), LN\_LEARN\_VALUE (2), and LN\_REPORT\_VALUE (3).

LN\_RECALL (0) and LN\_REPORT\_VALUE (3) are interpreted as read commands.

LN\_LEARN\_CURRENT (1) and LN\_LEARN\_VALUE (2) are interpreted as write commands.

Any other value in this field will result in an error message in the Parameter access response.

#### **Selector**

This field contains the VLT parameter number, written in decimal notation, that is to be written or read. Requests for undefined parameters will result in an error message in the Parameter access esponse. The controlling device should compare the parameter number of the response message to the requested parameter number to determine that the information received is the requested information and not a response to another controller or from another VLT.

#### Value

This array contains the parameter information to and from the VLT. All VLT parameters use 16 bit signed or unsigned values. The most significant 2 hex bytes of data will be stored in value [0] and the least significant 2 hex bytes of data will be stored in value [3]. In the event of an error message, the VLT will send 0xff in value [0] and an error code in value [3]. The error codes are defined in the section Parameter Access Error Codes in this manual.

#### **NOTE**

**Consult Conversion Index in the VLT Instruction Manual parameter table for correct conversion factor for reading and writing to and from drive.**

Day, Hour, Minute, Second, Millisecond The time fields are not supported by the VLT LonWorks option. The VLT will respond to parameter access requests as soon as they are received. Any values in the time fields of the Parameter access command will be ignored. All time fields will be set to "0" in the Parameter access response.

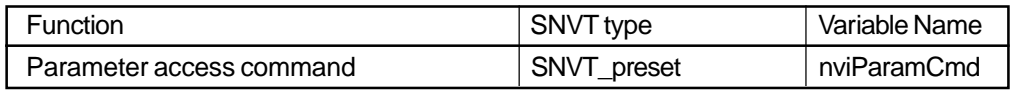

#### **Network Variable Input to VLT**

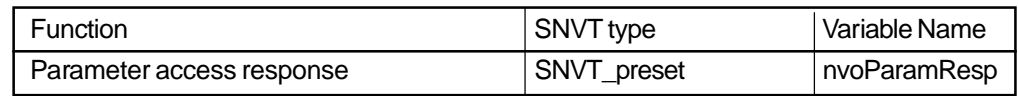

#### **Network Variable Output from VLT**

Danfoss

**Parameter Access Error Codes** In the event of an error message in response to a Parameter access command (see VLT Parameter Access), the VLT sends 0xff in value bit [0] and an error code in value [3]. Error code definitions are presented in the table below.

#### **Parameter Access Error Codes**

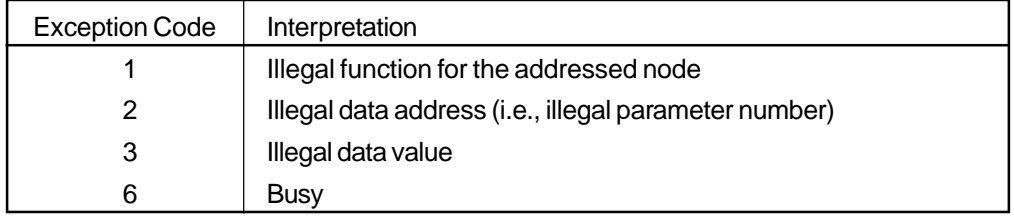

### **Parameter Access Command and Response Examples**

The examples below demonstrate use of the parameter access command and parameter access response functions of the controller node. In the examples, the controller node has a parameter access command SNVT\_preset called nvoParamCmd and a parameter access response SNVT\_preset called nviParamResp. In writing to the drive correctly, the access response simply repeats the entered data. In the event of an error, an error code is displayed in value [3]. See Parameter Access Error Codes above.

## **ACAUTION**

**Parameter 971 must be set to STORE ACTIVE SETUP for entering data values through LonWorks parameter access command in order to save changes in drive. See parameter 971 in Parameter Descriptions section of this manual.**

#### **NOTE**

**Consult conversion index in the VLT Instruction Manual parameter table for correct conversion factor for reading and writing to and from drive.**

**Example 1:** The controller node writes 30 seconds to parameter 206 (205), Ramp time up of the VLT. Conversion index is 0, so the conversion factor is 1.0 (VLT 5000 conversion factor -2)).

> The controller node access command sends the following parameter write request to the VLT.

> > nvoParamCmd.learn= LN\_LEARN\_CURRENT nvoParamCmd.selector = 206  $nvoParamCmd.value[0] = 0$  $nvoParamCmd.value[1] = 0$ nvoParamCmd.value[2] = 0 nvoParamCmd.value[3] = 1E hex (30 decimal)

The controller node receives the following parameter access response from the VLT.

> nviParamResp.learn = LN\_LEARN\_CURRENT nviParamResp.selector = 206  $nviParamResp.value[0] = 0$ nviParamResp.value[1] = 0 nviParamResp.value[2] = 0 nviParamResp.value[3] = 1E hex  $nviParamResp.day = 0$  $nviParamResp.hour = 0$ nviParamResp.minute = 0 nviParamResp.second = 0 nviParamResp.millisecond = 0

VLT 5000 parameters are shown in parenthesis, where applicable.

Danfoss

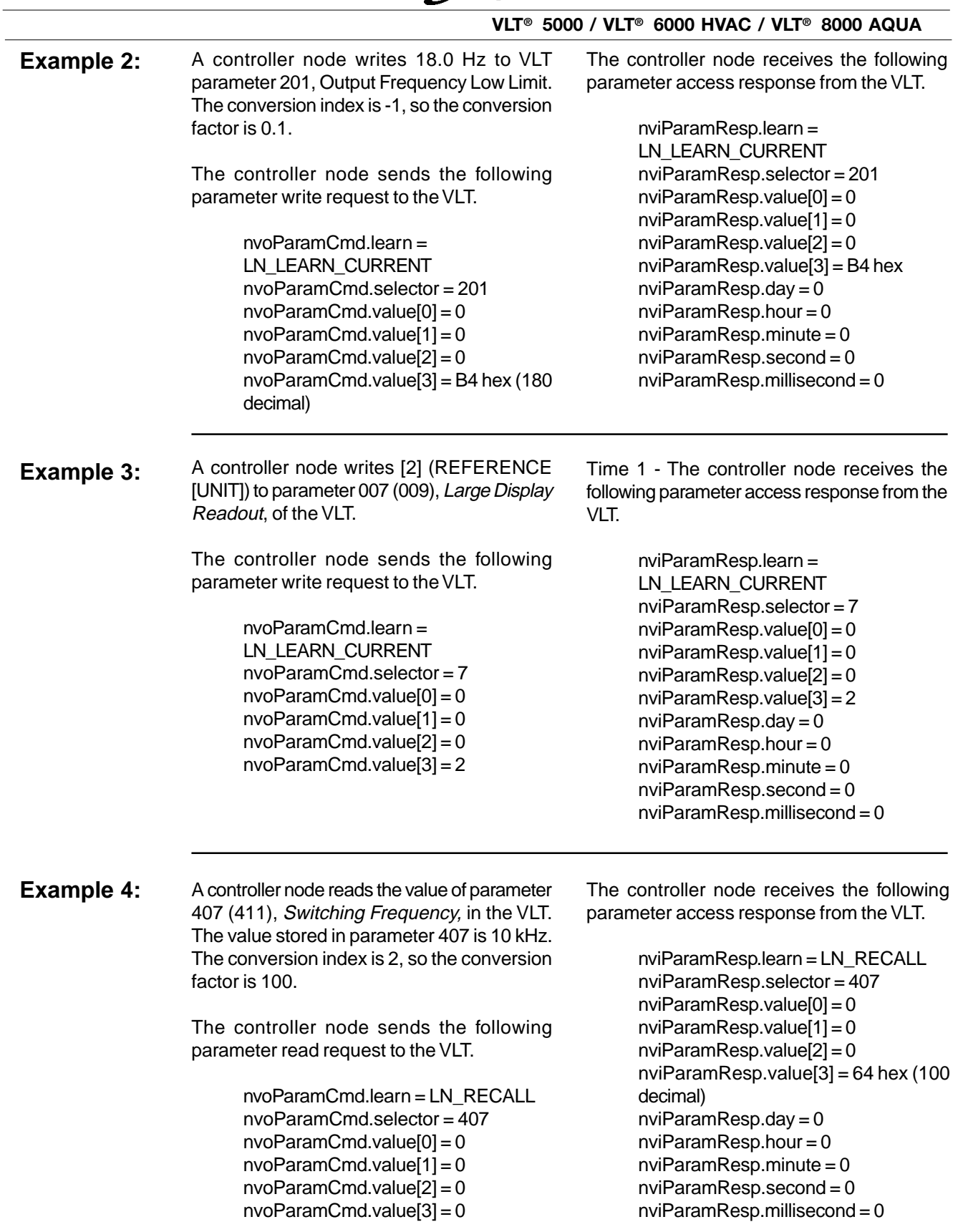

VLT 5000 parameters are shown in parenthesis, where applicable.

Danfoss

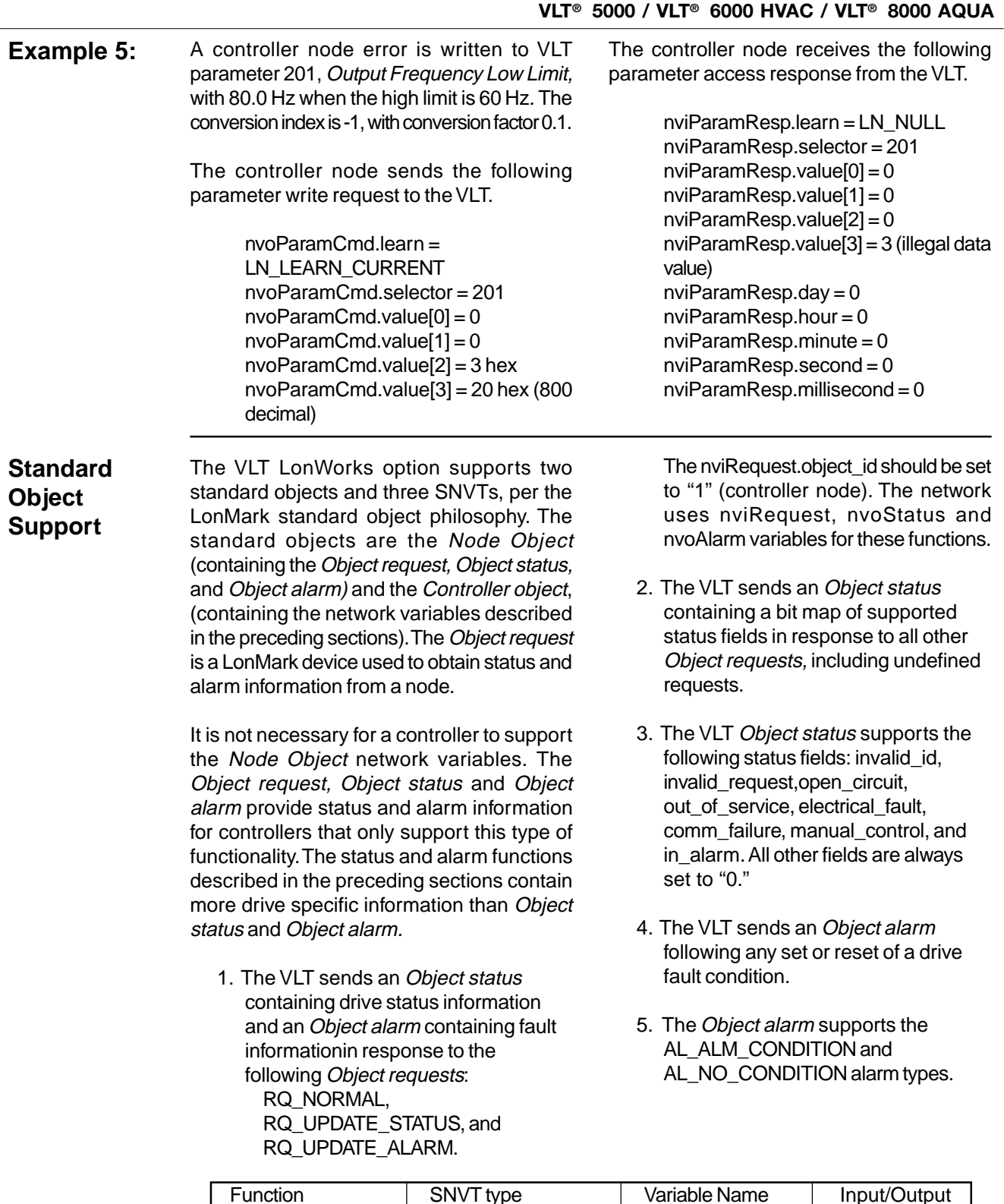

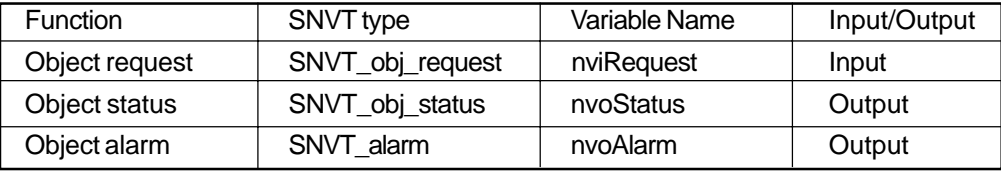

#### **Network Variables for Node Object Support**

Danfoss

**VLT 6000/ 8000 Alarm Descriptions**

Alarm numbers and descriptions that correspond to nvoAlarmWord bit numbers are

shown in the table below. See the VLT 6000/ 8000 Instruction Manual for more details.

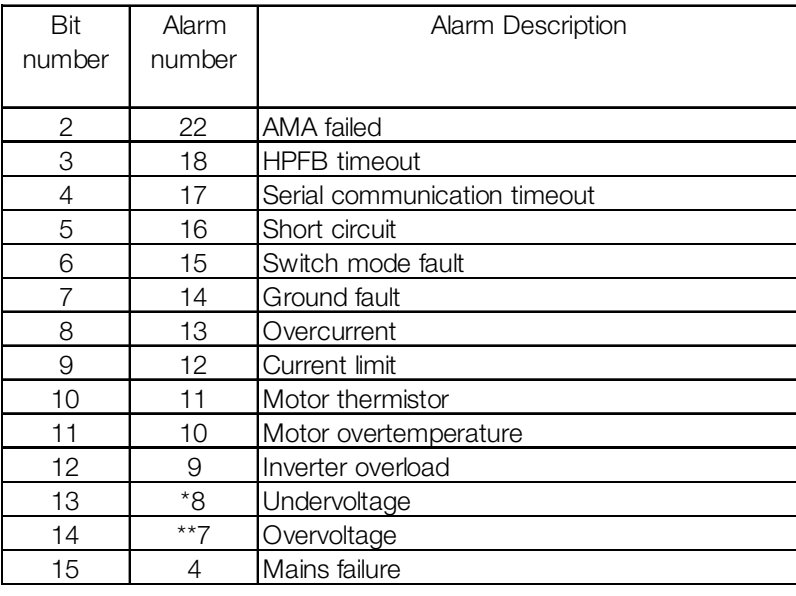

\* also bit 10 of nvoWarning 1

\*\* also bit 11 of nvoWarning 1

#### **VLT 5000 Alarm Descriptions**

Alarm numbers and descriptions that correspond to nvoAlarmWord bit numbers are shown in the table below.

See the VLT 5000 Instruction Manual for more details.

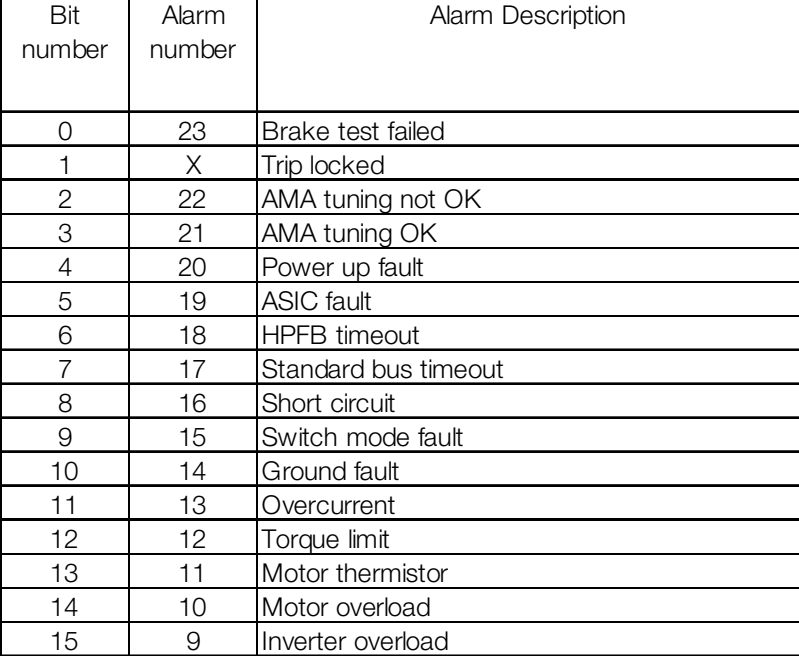

VLT 5000 parameters are shown in parenthesis, where applicable.

★ Factory setting

Danfoss

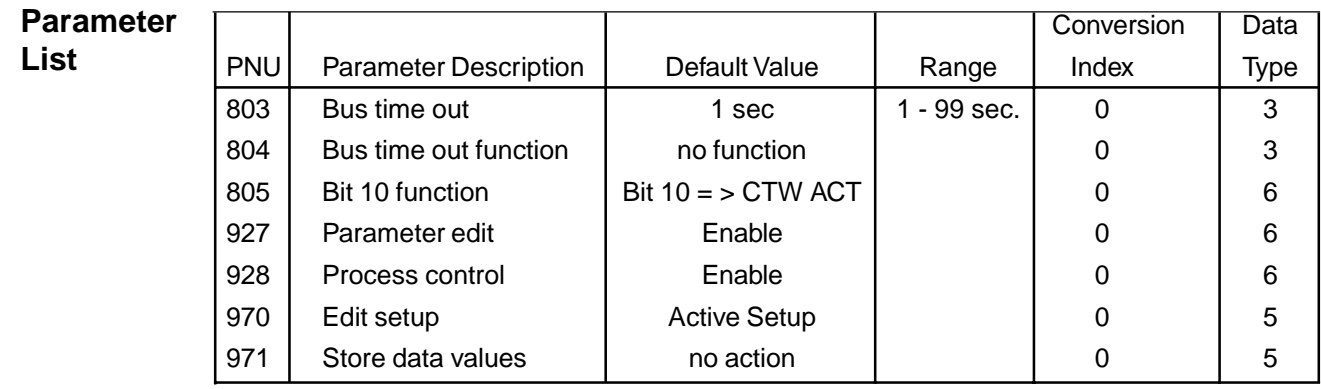

In addition to the parameters listed above, the drive's control terminals issue digital inputs that control functions similar to those provided by nviStartStop, nviResetFault, and nviControlWord. Parameters (502) 503 through 508 determine how the drive responds to commands for (quick stop, VLT 5000 only), coasting stop, DC brake, start, reverse, setup select and preset reference select. See Network Drive Control Input in this manual and the VLT Instruction Manual for more information.

#### **Parameter Descriptions**

## **803**

**Bus time out** Selection:

1 - 99 sec  $\star$  1 sec Function: Sets the duration for the bus time out function. If the set time passes without the drive receiving a LonWorks message addressed to

it, the drive will take the action specified in parameter 804, Bus Time Out Function. **NOTE After time out counter is reset it must be triggered by valid control**

**word before new time out can be activated.**

VLT 5000 parameters are shown in parenthesis, where applicable.

Danfoss

#### **804** Selection:

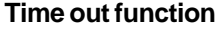

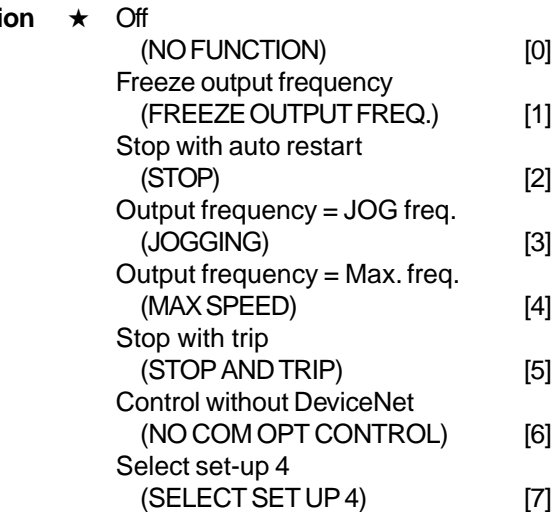

#### Function:

The time out timer is triggered at the first reception of a valid control word, i.e., bit  $10 = ok$ .

The time out function can be activated in two different ways:

- 1. The drive does not receive a LonWorks command addressed to it within the specified time.
- 2. Parameter 805 is set to "bit  $10 = 0$ time out" and a control word with "bit  $10 = 0$ " is sent to the drive.

The VLT remains in the time out state until one of the following four conditions is true:

- 1. A valid control word (Bit  $10 = ok$ ) is received and the drive is reset through the bus, the digital input terminals or the local control panel. (Reset is only necessary when the time out function Stop w/trip is selected.) Control via LonWorks is resumed using the received control word.
- 2. Local control via the local control panel is enabled.
- 3. Parameter 928, Access to process control, is set to Disabled. Normal control via the digital input terminals and the RS-485 interface is now enabled.

#### **VLT® 5000 / VLT® 6000 HVAC / VLT® 8000 AQUA**

- 4. Parameter 804, Bus time out function, is set to Off. Control via LonWorks is resumed and the most recent control word is used. Description of Selections: • Freeze output frequency. Maintain present output frequency until communication is resumed. • Stop with auto restart. Stop and automatically restart when communication is resumed. • Output frequency = JOG freq. Drive will produce JOG frequency set in parameter 209 (213), Jog frequency, until communication is resumed. • Output frequency = Max. freq. Drive will produce maximum output frequency (set in parameter 202, Output frequency) until communication is resumed.
	- Stop with trip. Drive stops and requires a reset command before it will restart.
	- Control without LonWorks. Control via LonWorks is disabled. Control is possible via digital input terminals and/or standard RS-485 interface until LonWorks communication is resumed.
	- Select setup 4. Setup 4 is selected in parameter 002 (004), Active setup, and settings of setup 4 are used. Parameter 002 (004) is not reset to the original value when communication is resumed.

VLT 5000 parameters are shown in parenthesis, where applicable.

Danfoss

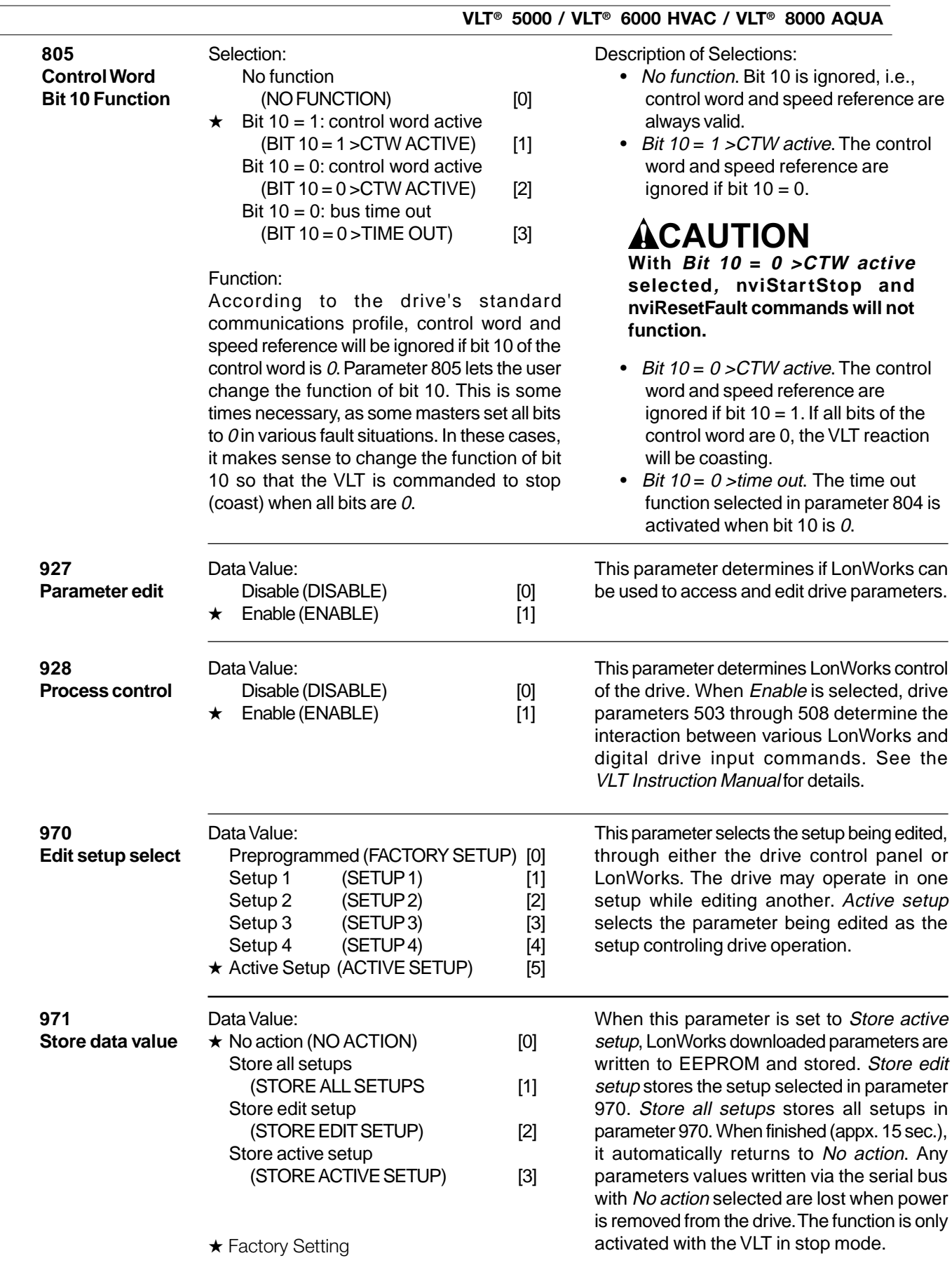